**Copyright © 2004 Все права защищены – Отпечатано на Тайване**

# **Ноутбук N411 Руководство по эксплуатации**

Редакция: октябрь 2004 г.

В этом руководстве содержатся инструкции по настройке и использованию ноутбука G-MAX N411. Приведенные сведения прошли тщательную проверку; информация может быть изменена без уведомления.

Полное или частичное воспроизведение, хранение в системах поиска и извлечения информации либо передача настоящего руководства любыми способами, включая электронные, механические, фотокопирование, запись на технические носители и др., без предварительного письменного разрешения воспрещается.

#### **Товарные знаки**

Приведенные наименования продукции указываются исключительно в информационных целях и могут быть товарными знаками соответствующих компаний.

Microsoft®, MS-DOS, Windows ® и Windows® являются товарными знаками Microsoft Corporation.

Intel®, Centrino™, Pentium®, Banias, Calexico, Dothan являются товарными знаками или зарегистрированными товарными знаками Intel Corporation.

Sound Blaster, Sound Blaster Pro являются товарными знаками Creative Technologies.

Другие упомянутые торговые наименования и наименования продукция являются товарными знаками или зарегистрированными товарными знаками соответствующих компаний.

#### **Техника безопасности**

Для вашей безопасности и сохранности вашего ноутбука соблюдайте следующие правила безопасности:

### **При работе с ноутбуком G-MAX N411**

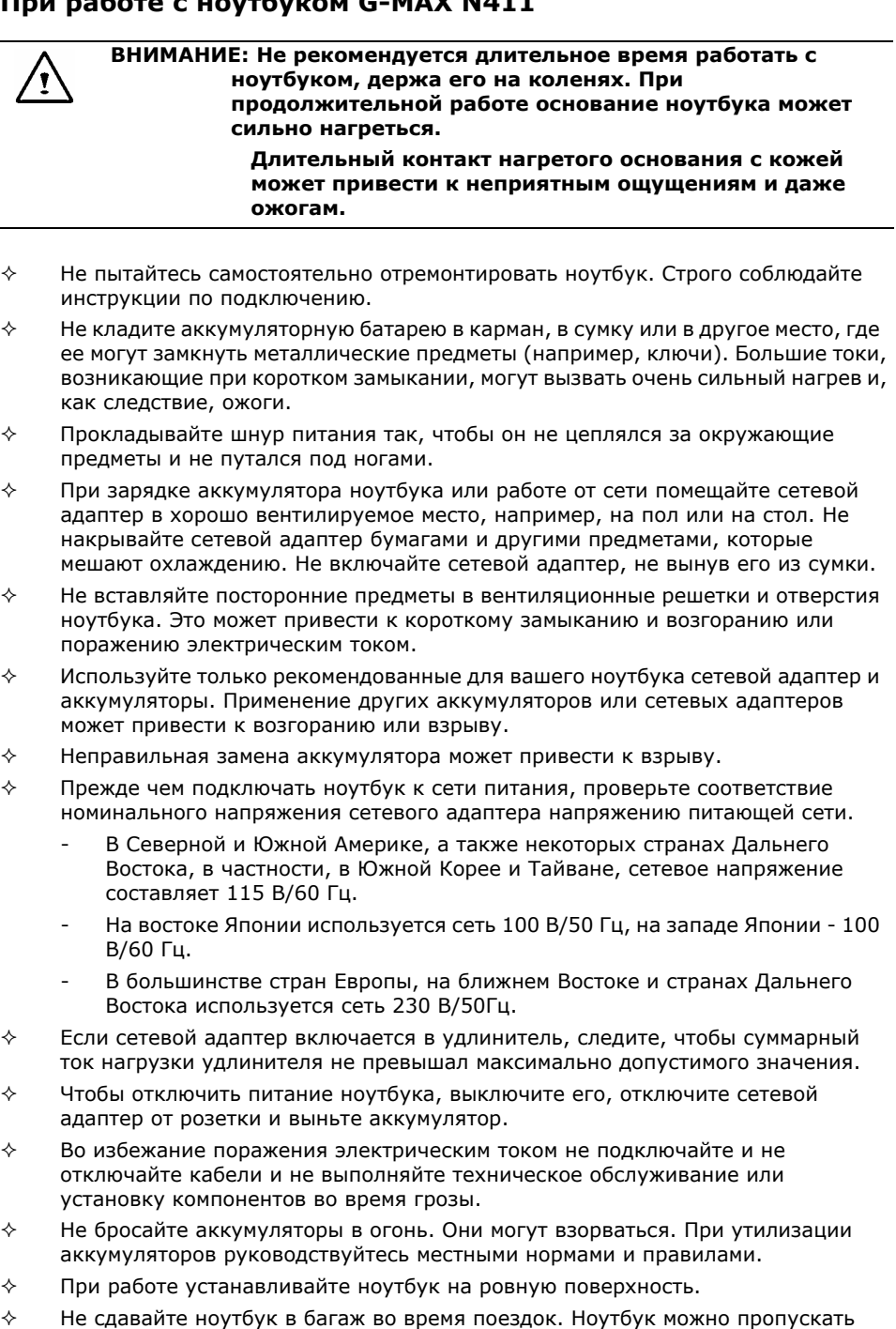

через рентгеновскую установку, но ни в коем случае не проносите его через металлодетектор. На случай, если вас попросят включить ноутбук, имейте при себе заряженный аккумулятор.

- $\Diamond$  Если во время поездки вы вынимаете жесткий диск из ноутбука, заворачивайте его в непроводящий материал, например, ткань или бумагу. На случай, если вас попросят проверить жесткий диск, будьте готовы установить его в ноутбук. Жесткий диск можно пропускать через рентгеновскую установку, но ни в коем случае не проносите его через металлодетектор.
- $\diamond$  Во время поездки не кладите ноутбук в багажный отсек под потолком он может упасть. Не роняйте ноутбук и оберегайте его от ударов.
- $\diamond$  Оберегайте ноутбук, аккумулятор и жесткий диск от попадания грязи, пыли, пищи и жидкостей, воздействия очень высоких и очень низких температур и прямого солнечного света.
- $\Diamond$  При резкой смене температуры и/или влажности окружающей среды на поверхности или внутри ноутбука может конденсироваться влага. Во избежание повреждения ноутбука подождите, пока влага испарится, прежде чем включать ноутбук.

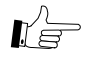

**ВНИМАНИЕ: Внося ноутбук из холодного места в теплое или из теплого в холодное, дайте ему остыть или нагреться до температуры окружающей среды, прежде чем включать питание.**

- Отключая кабель, тяните его за разъем или разгрузочную петлю кабеля, а не за сам кабель. Вынимайте разъем, не отклоняя его в сторону, чтобы не погнуть контакты. Прежде чем подключать кабель, убедитесь, что обе части соединителя правильно повернуты и совмещены.
- $\diamond$  Перед чисткой ноутбука выключите его, отключите от сети и выньте аккумулятор.
- $\diamond$  Аккуратно обращайтесь с комплектующими. Такие комплектующие, как модули памяти, берите за края, не касаясь контактов.

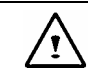

**ВНИМАНИЕ: При пользовании телефонным оборудованием во избежание возгорания, поражения электрическим током и травм соблюдайте стандартные правила безопасности, в частности:** 

- $\div$  Не эксплуатируйте данное устройство вблизи воды например, в ванной комнате, рядом с раковиной, в прачечной, рядом с бассейном, в сыром подвале и т.п.
- Не пользуйтесь телефоном (за исключением беспроводных трубок) во время грозы. Удар молнии может вызвать опосредованное поражение электрическим током.
- Не звоните по телефону, чтобы сообщить об утечке газа, если телефон находится поблизости от места утечки.
- $\diamond$  Используйте кабель питания того типа, который указан в данном руководстве.

#### **ОСТОРОЖНО!: Несоблюдение этих правил может привести к аннулированию гарантии**

- \* При ненадлежащем обращении с аккумулятором он может взорваться. Пользуйтесь только оригинальным или аналогичным аккумулятором.
- \* Утилизируйте старый аккумулятор в соответствии с инструкциями производителя.
- \* Имейте в виду, что треснувший, глубоко поцарапанный или некачественный диск может быть нечитаемым и может вызвать повреждение дисковода. При высокой скорости вращения такой диск может разрушиться. Это может привести к аннулированию гарантии на данную продукцию.

#### **Нормативные требования**

#### **Соответствие нормативам FCC**

Данное оборудование отвечает нормативным требованиям для цифровых устройств класса B в соответствии с частью 15 правил FCC. Указанные нормативы обеспечивают приемлемый уровень защиты от нежелательных помех в условиях жилых помещений.

Изменения или модификации данного оборудования могут привести к лишению пользователя права использовать его.

Данное устройство вырабатывает, использует в своей работе и может излучать высокочастотные электромагнитные сигналы, и в случае ненадлежащей установки и эксплуатации может создавать нежелательные радиопомехи. При этом нельзя гарантировать, что такие помехи не возникнут в каждой конкретной ситуации. Если данное устройство создает нежелательные помехи приему радио- или телевизионных передач, что можно определить путем его включения и отключения, попробуйте устранить помехи с помощью одного или нескольких из перечисленных ниже действий:

- $\diamondsuit$  Переориентируйте или переставьте приемную антенну.
- $\diamondsuit$  Увеличьте расстояние между данным устройством и приемной аппаратурой.
- $\diamondsuit$  Подключите данное устройство и приемную аппаратуру к разным, не соединенным между собой электрическим розеткам.
- $\diamondsuit$  Обратитесь за помощью к квалифицированному специалисту по телерадиоаппаратуре.
- Все внешние кабели, подключенные к данному устройству, должны быть экранированными. Требования к кабелям, подключаемым к устройствам PC Card, приведены в инструкциях по установке этих устройств.

#### **Модификации**

Правила FCC требуют проинформировать пользователя, что любые изменения и модификации данного устройства, не одобренные явным образом производителем, отвечающим за соответствие устройства нормативным требованиям, могут привести к лишению пользователя права эксплуатировать данное устройство.

#### **Кабели**

Для выполнения требований правил и нормативов FCC внешние подключения к данному устройство должны производиться экранированными кабелями с металлическими экранирующими корпусами разъемов.

#### **Соответствие нормативам FCC ЧАСТЬ 68 - Предупреждение**

Данное оборудование отвечает требованиям части 68 Правил FCC. На нижней поверхности компьютера имеется наклейка, на которой, помимо другой информации, указаны регистрационный номер FCC и число Ringer Equivalence Number (REN) данного оборудования. Вы обязаны при поступлении соответствующего запроса предоставить эти сведения вашей телефонной компании.

Регистрационный номер FCC Part 68: 6CTTAI - 25876 - FB – E

#### **REN: 0,8B**

Номер REN позволяет определить, сколько устройств можно подключить к вашему телефонному оборудованию без нарушения срабатывания звонка при поступлении вызывного сигнала. В большинстве случаев, хотя и не всегда, сумма чисел REN всех устройств не должна превышать 5,0. Информацию о том, сколько устройств с известными числами REN можно подключить к вашей линии, можно получать в вашей телефонной компании.

Если ваш модем нарушает работу телефонной сети, местная телефонная компания может временно отключить вас от телефонной сети. По возможности вас проинформируют об этом заранее. Однако если проинформировать вас заранее невозможно, вам могут сообщить об отключении позже, по возможности быстро. В случае отключения вы имеете право подать жалобу в FCC.

Телефонная компания может вносить в свое оборудование, технические средства, рабочие процессы и процедуры изменения, которые могут нарушить работу вашего устройства. В этом случае вы будете проинформированы заранее, чтобы избежать нарушения телефонной связи.

#### **CE (Европейский Союз)**

Маркировка  $\boldsymbol{\epsilon}$  подтверждает соответствие ноутбука G-MAX N 411 требованиям директивы ЕС об электромагнитной совместимости и Директивы ЕС о низковольтных устройствах. Она означает, что ноутбук G-MAX N411 отвечает следующим техническим стандартам:

- $\Diamond$  EN 55022 "Limits and Methods of Measurement of Radio Interference Characteristics of Information Technology Equipment."
- EN 55024 "Information technology equipment Immunity characteristics Limits and methods of measurement."
- $\diamond$  EN 61000-3-2 "Electromagnetic compatibility (EMC) Part 3: Limits Section 2: Limits for harmonic current emissions (Equipment input current up to and including 16 A per phase)."
- EN 61000-3-3 "Electromagnetic compatibility (EMC) Part 3: Limits Section 3: Limitation of voltage fluctuations and flicker in low-voltage supply systems for equipment with rated current up to and including 16 A."
- EN 60950 "Safety of Information Technology Equipment."

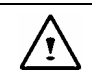

**ПРИМЕЧАНИЕ: Стандарт EN 55022 предусматривает два класса устройств по уровню электромагнитного излучения:** 

- $\diamondsuit$  Class A устройства для типичного коммерческого применения.
- $\diamondsuit$  Class B устройства для типичного домашнего применения.

Определить класс вашего ноутбука можно по регистрационному ярлыку FCC, который имеется на задней панели ноутбука. Если в ярлыке указан Class A, к ноутбуку применимо следующее предупреждение:

**ПРЕДУПРЕЖДЕНИЕ О РАДИОПОМЕХАХ: Данное устройство является устройством класса A. В домашних условиях это устройство может создавать радиочастотные помехи; в этом случае пользователь может быть обязан принять адекватные меры.** 

Данный ноутбук G-MAX N411 классифицируется как устройство класса B для использования в типичных домашних условиях.

Заявка на получение декларации соответствия вышеуказанным директивам и стандартам подана компанией GIGABYTE Computer Corporation.

#### **Информация BSMI (только для Тайваня)**

Большая часть компьютеров G-MAX N411 классифицируется Бюро стандартов, метеорологии и инспекций (BSMI) как информационно-технологическое оборудование класса B.

Данный ноутбук G-MAX N411 классифицируется как устройство класса B для использования в типичных домашних условиях.

#### **Информация о соответствии модема нормативным требованиям Великобритании**

Данный модем одобрен Министерством торговли и промышленности для подключения к одной коммутируемой линии коммутируемых телефонных сетей общего пользования ряда лицензированных телекоммуникационных операторов и систем (только прямые коммутируемые линии, без спаренных номеров и частотного уплотнения).

Разрешается также подключение модема к **УАТС**, возвращающим вторичную сигнализацию.

При использовании данного модема с УАТС, линии которой поддерживаются British Telecom, подключение модема к УАТС должно осуществляться British Telecom или уполномоченной компанией, если уполномоченная компания не была письменно уведомлена за 14 дней о том, что подключение будет осуществляться другим лицом и этот период не истек.

Данный модем предназначен только для телефонных линий, оснащенных средствами импульсного или тонового набора. Пользователи модема должны иметь в виду, что данное разрешение относится к подключению к **ТФОП** через соответствующий интерфейс телефонной линии. Подключение модема к **ТФОП** иными способами может привести к аннулированию данного разрешения.

Данное разрешение не дает гарантии корректной работы в любых обстоятельствах. При возникновении проблем следует обращаться к поставщику модема. Некоторые операторы требуют, чтобы пользователь запрашивал разрешение на подключение к сети и установку соответствующей розетки.

Число **R**inger **E**quivalence **N**umber (**REN**) данного модема равно 1. Число **REN** позволяет ориентировочно определить количество аппаратов, которые могут быть одновременно подключены к одной телефонной линии. Сумма чисел **REN** всех подключенных аппаратов не должна превышать 4. Если не указано иное, число **REN** телефонного аппарата предполагается равным 1.

Для данного модема разрешено использование только следующих функций:

- Хранение телефонных номеров для программного извлечения.
- $\diamond$  Определение индикации начального соединения.
- $\Diamond$  Автоматический прозвон / автоматический ответ.
- Определение тональных сигналов.
- Громкоговорящая связь.

Данный модем не разрешен к подключению к государственным и частным телефонным линиям с частотным уплотнением. Модем не поддерживает функцию автоматического повтора номера. Любое другое использование приведет к отмене разрешения на применение модема, если в результате такого использования он перестанет соответствовать стандартам, на основании которых разрешение было выдано. **Разрешение на использование данного модема аннулируется в случае любой модификации данного устройства, не утвержденной** BABT **или при его использовании или подключении к внешним программным средствам, не получившим формального одобрения** BABT.

#### **Лицензия Macrovision**

В данной продукции используются технологии защиты авторских прав, защищенные способами и подходами, предусмотренными рядом патентов США и другой интеллектуальной собственностью, принадлежащей Macrovision Corporation и другим владельцам прав. Использование данной технологии защиты авторских прав требует разрешения со стороны Macrovision Corporation. Без такого разрешения использование данной технологии возможно исключительно при домашнем просмотре и в других ситуациях с ограниченным кругом пользователей. Инженерный анализ и дизассемблирование технологии запрещаются.

# **О ноутбуке G-MAX N411**

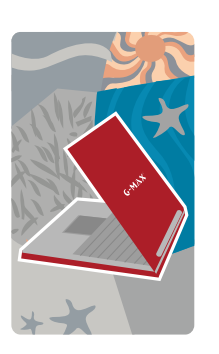

**П**оздравляем вас <sup>с</sup> приобретением нового профессионального мультимедийного ноутбука G-MAX N411. Ваш ноутбук G-MAX N411 построен на основе новейших технологий и обладает высочайшими рабочими характеристиками.

Ноутбук G-MAX N411 не только легко справляется с современными мультимедийными приложениями, но и готов к работе с будущим программным обеспечением. Профессиональный мультимедийный ноутбук G-MAX N411 это свобода, гибкость и функциональные возможности, отвечающие Вашим потребностям.

# **Об этом Руководстве**

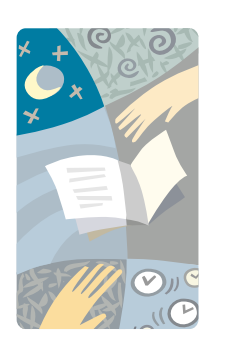

**П**редставляем вашему вниманию Руководство по эксплуатации ноутбука G-MAX N411. В нем содержится вся необходимую информация об использовании ноутбука G-MAX N411. Руководство предполагает знание основных понятий Windows и технологий персональных компьютеров. Ваш ноутбук G-MAX N411 открывает вам множество возможностей для работы и развлечений.

Данное руководство состоит из восьми глав:

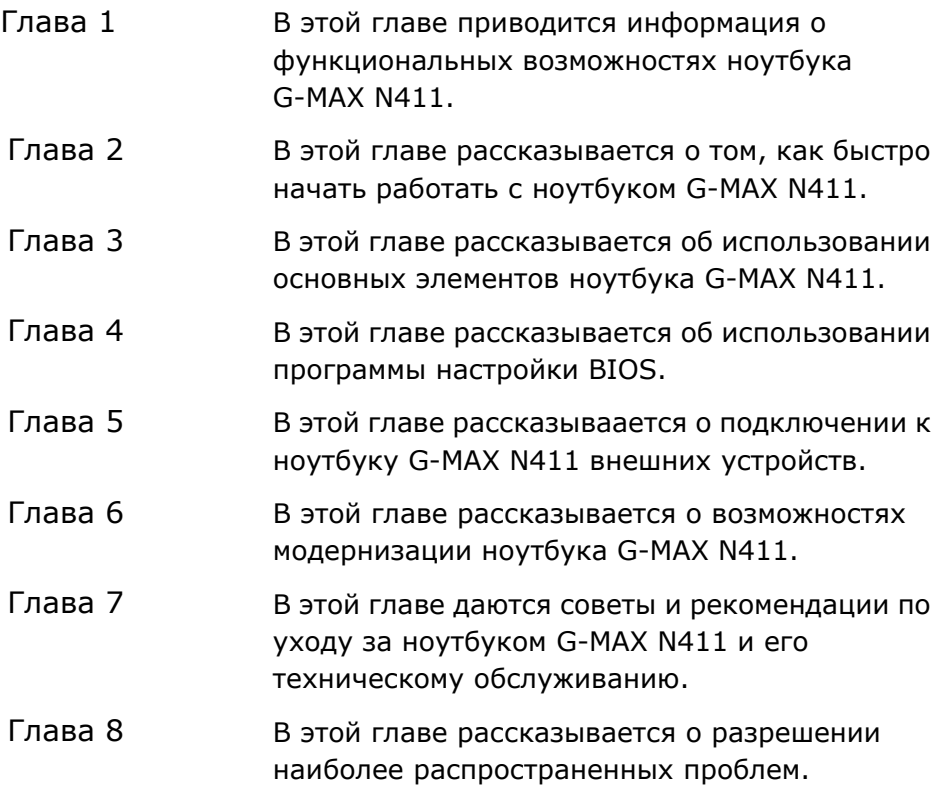

# **Содержание**

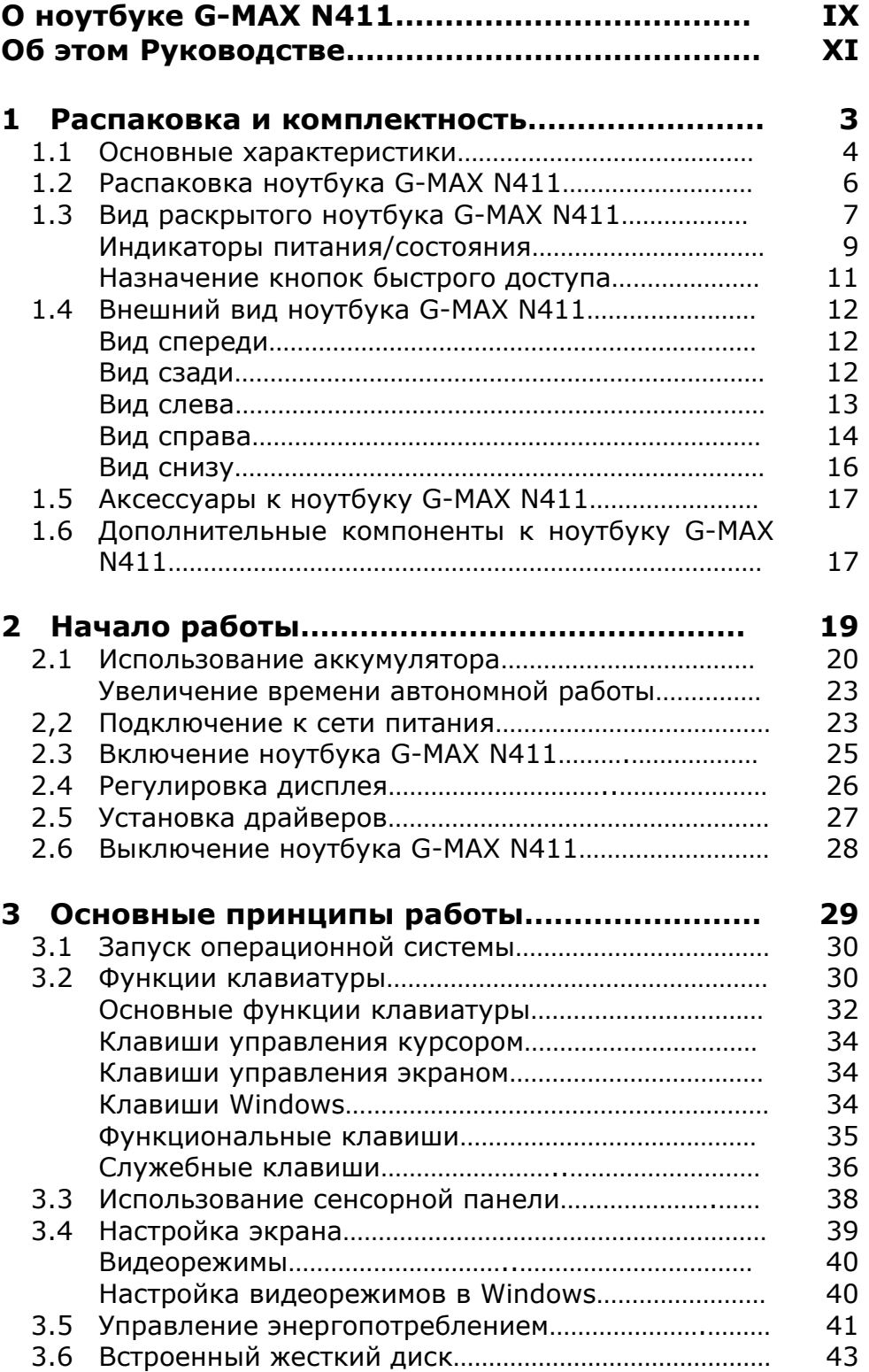

### *Содержание*

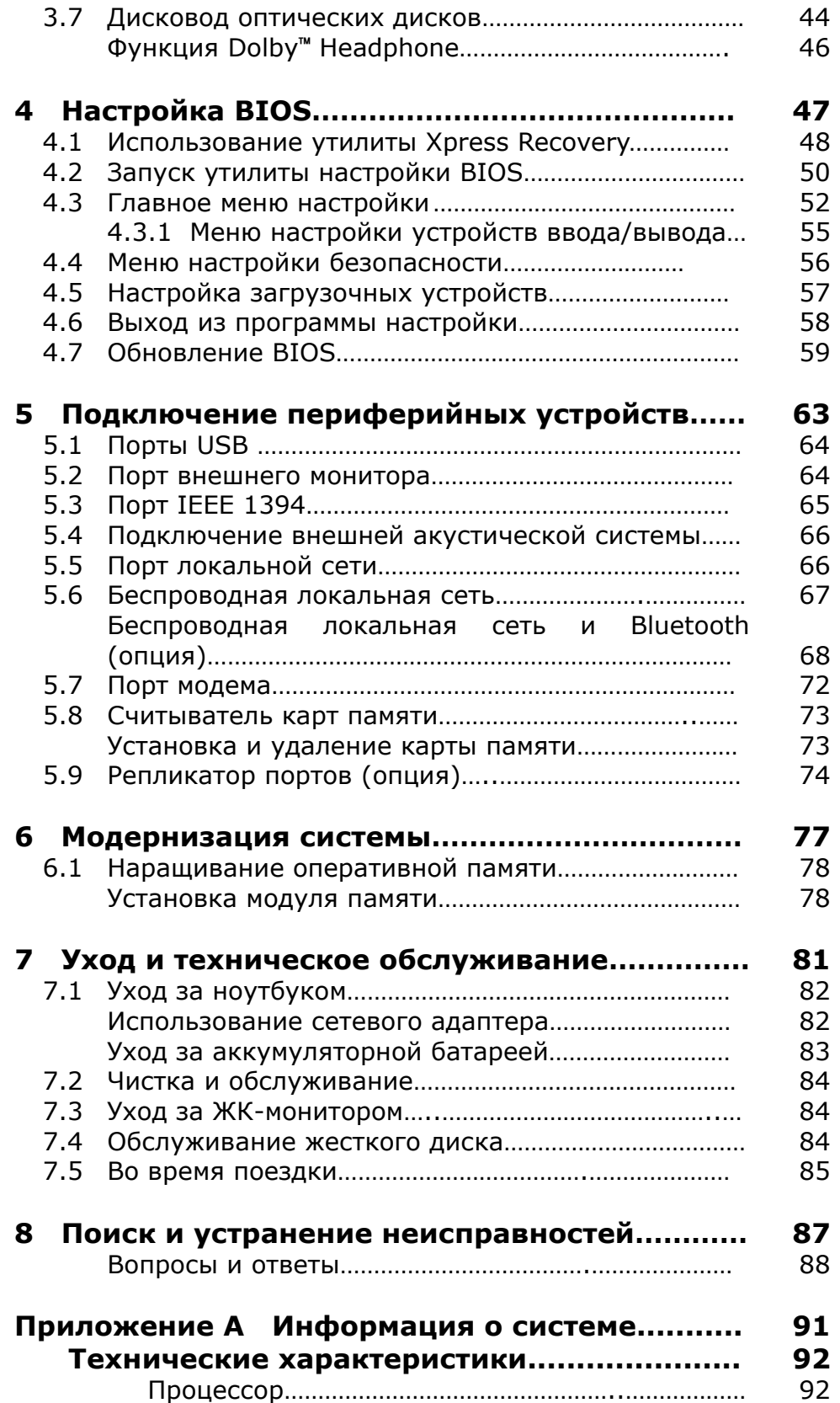

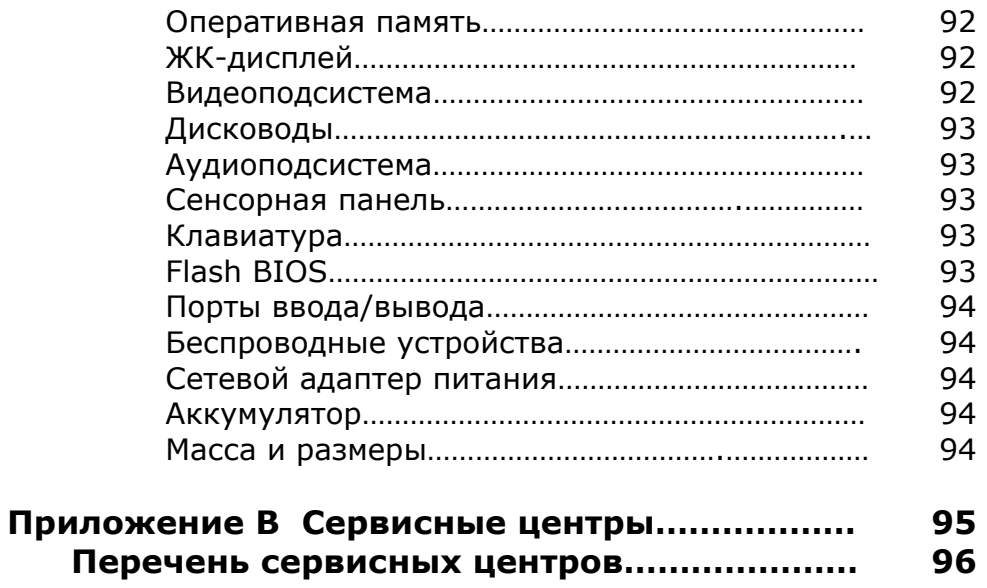

# **1 Распаковка и комплектность**

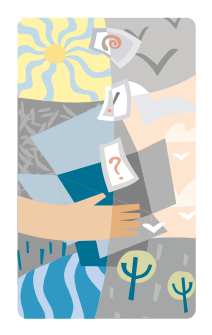

**Н**оутбук G-MAX N411 - это полностью Windows-совместимый портативный персональный компьютер. Благодаря новейшим достижениям мобильных вычислительных и мультимедийных технологий ноутбук G-MAX N411 представляет собой отличное решение для развлекательных приложений. Передовые технологические решения и компактность позволяют использовать ноутбук G-MAX N411 в широком спектре деловых, офисных и профессиональных задач. Он отлично подходит для работы в офисе, дома и в дороге.

Ваш ноутбук G-MAX N411 будет вашим верным спутником на работе, дома, в учебной аудитории, в путешествии и в любых других жизненных ситуациях.

# **1.1 Основные характеристики**

Прежде чем говорить об устройстве ноутбука G-MAX N411, мы хотели бы рассказать о его замечательных возможностях.

Ноутбук G-MAX N411 построен на основе сертифицированной платформы на базе технологии Intel® Centrino™. В нем используется новый процессор Intel® Pentium® M, идеально соответствующий этому процессору набор системной логики и встроенное высококачественное решение Intel® PRO/Wireless для работы в беспроводных локальных сетях стандартов IEEE 802.11b  $+q.$ 

Технология Centrino™ представляет собой новую архитектуру ноутбука, которая обеспечивает длительную автономную работу и удобное подключение к беспроводным сетям. Конструкция процессора Pentium M позволяет сочетать экономию энергии с высокой производительностью. При той же производительности, что у высокоскоростных процессоров Intel Pentium® 4, он обладает значительно меньшим энергопотреблением.

### **Процессор**

- Ваш ноутбук G-MAX N411 оснащен процессором Intel® Centrino™, Intel® Banias или Intel® Dothan. Процессор Intel Pentium® M имеет встроенную кэш-память второго уровня емкостью 2048 кбайт. Модель и тактовую частоту процессора можно уточнить у продавца.
- Ноутбук полностью совместим со всем программным обеспечением для ПК, работающим в современных операционных системах, в частности, Windows 2000 и Windows XP.

#### **Беспроводная сеть**

Сетевое решение Intel<sup>®</sup> IEEE 802.11 b+q.

#### **Память**

В ноутбуке G-MAX N411 установлен один модуль памяти и имеется один свободный разъем для установки 200-контактного модуля SODIMM. Поддерживаются модули DDR 333 SDRAM емкостью 256 и 512 Мбайт; общая емкость памяти может составлять до 1024 Мбайт. Пользователь может самостоятельно устанавливать модули DDR SDRAM в разъемы памяти.

*1 Распаковка и комплектность* 

#### **IEEE 1394**

Ноутбук имеет один высокоскоростной порт IEEE 1394 для подключения внешних жестких дисков или цифровых видеоустройств (формат DV). **USB 2.0** 

Ноутбук имеет два высокоскоростных порта USB 2.0 для подключения периферийных устройств.

#### **Интерфейс AGP**

Ноутбук имеет видеоподсистему на локальной шине AGP 4X и подсистему трехмерной графики с совместно используемой видеопамятью емкостью 8/16/32 Мбайт.

#### **Аудиоподсистема**

Полнодуплексная 16-разрядная стереофоническая звуковая подсистема. Совместима с Sound Blaster и Sound Blaster Pro.

#### **Flash BIOS**

В ноутбуке G-MAX N411 установлена перепрограммируемая BIOS, которую можно легко обновлять с помощью утилиты Phoenix Flash.

#### **Управление энергопотреблением и системой**

- Встроенный в чипсет модуль SMM (System Management Module) отключает неиспользуемые компоненты для снижения энергопотребления. Для использования управления энергопотреблением необходимо установить соответствующие настройки в разделе Электропитание Панели управления Windows.
- Клавиша перехода в ждущий режим позволяет одним нажатием переводить компьютер в состояние пониженного энергопотребления и обратно в рабочий режим.
- Предусмотренные в программе настройки BIOS пароли пользователя и администратора позволяют защитить ноутбук G-MAX N411 от несанкционированного использования.

# **1.2 Распаковка ноутбука**

Ноутбук G-MAX N411 поставляется в прочной коробке из упаковочного картона. Для распаковки ноутбука откройте коробку и аккуратно выньте ее содержимое. Помимо этого Руководства по эксплуатации, в коробке должны быть:

- $\boxtimes$  Ноутбук G-MAX N411
- ⊠ Сетевой адаптер и сетевой шнур
- ; Литийионная аккумуляторная батарея
- $\boxtimes$  Компакт-диски с программным обеспечением (Windows XP/утилиты/POWER DVD/Easy CD Creator)
- ; Руководство пользователя операционной системы
- ; Краткое вводное руководство
- ⊠ Гарантийный талон
- ; Мышь
- ⊠ Телефонный кабель

В зависимости от комплектации ноутбука может также присутствовать:

• Компакт-диск с приложениями для DVD / CD-RW

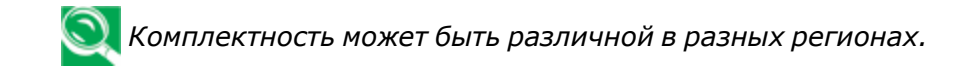

Тщательно проверьте наличие всех компонентов и убедитесь в отсутствии повреждений. При отсутствии или повреждении компонентов немедленно проинформируйте продавца. Сохраните упаковочные материалы и коробку на случай, если вам понадобится транспортировать ноутбук или положить его на хранение.

# **1.3 Вид раскрытого ноутбука G-MAX N411**

Ноутбук G-MAX N411 имеет компактный корпус с множеством функциональных элементов. Начнем с вида раскрытого ноутбука. Показанные на рисунке элементы описываются в следующих параграфах.

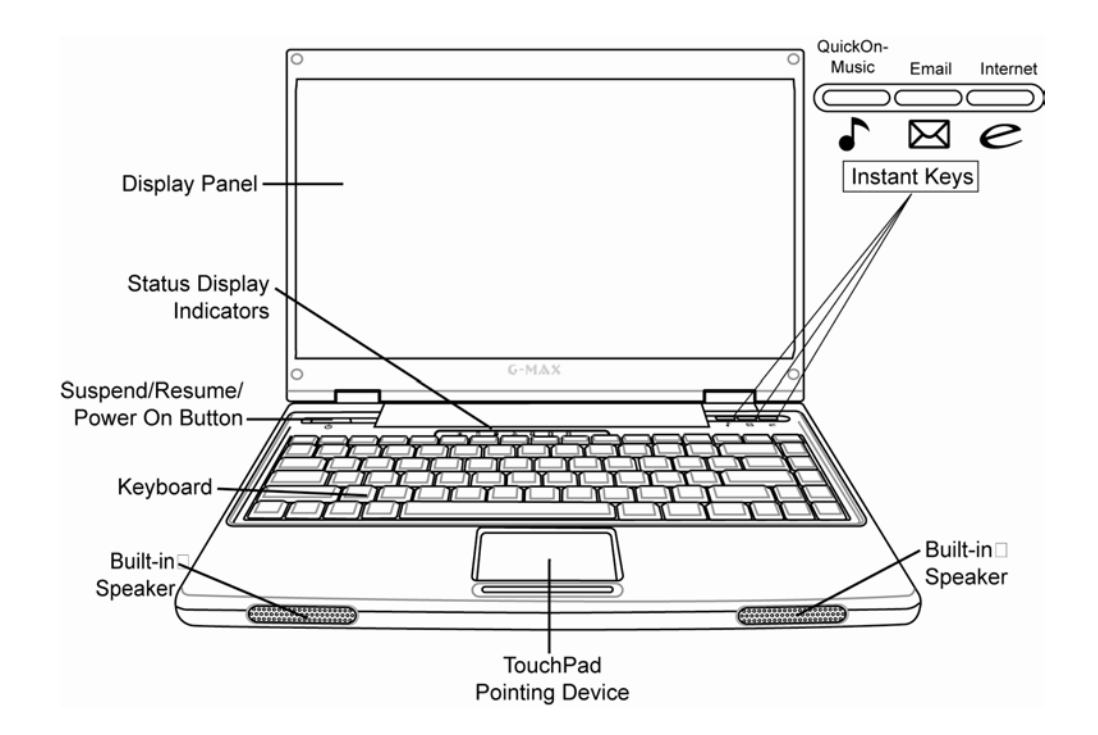

#### ➊ Дисплей

Ноутбук G-MAX N411 имеет цветной ЖК-дисплей, который вы можете устанавливать под удобным для работы углом. ЖК-дисплей представляет собой 14-дюймовый цветной активно-матричный дисплей с разрешением 1280x768 (WXGA). Характеристики ЖК-дисплея:

- $\Diamond$  Цветной 14-дюймовый ТFT ЖК-дисплей с разрешением 1280x768 WXGA.
- $\Diamond$  "Горячие клавиши" для регулировки яркости.
- Возможность одновременного вывода изображения на ЖК-монитор и внешний настольный монитор.

#### ➋ Индикатор питания/состояния

Показывает текущее состояние ноутбука G-MAX N411. Описание индикатора приведено ниже в этом разделе.

#### ➌ Кнопка ждущего режима/возобновления/включения

Эта кнопка предназначена для включения/выключения ноутбука G-MAX N411, а также для перевода его в режим ожидания и возврата в рабочее состояние. (*Более подробную информацию см. в разделе "Кнопка ждущего режима/возобновления/включения" в разделе 3.5 Управление энергопотреблением.*)

#### ➍ Клавиатура

 $\Diamond$  Стандартная клавиатура с раскладкой QWERTY с 86 полноразмерными клавишами, оснащенная горячими клавишами Windows, встроенной цифровой клавиатурой и 12 специальными клавишами.

#### ➎ Встроенные стереодинамики

Встроенные миниатюрные стереодинамики можно использовать для звукового сопровождения презентаций и прослушивания музыки.

### ➏ Сенсорная панель

Совместимое с мышью Microsoft PS/2 указательное устройство с двумя клавишами выбора. Клавиши находятся под сенсорной панелью. Они позволяют выполнять такие операции, как выбор и перетаскивание объектов, аналогично кнопкам стандартной мыши. Управление курсором осуществляется путем перемещения пальца по поверхности сенсорной панели. Расположенные под сенсорной панелью клавиши позволяют выбирать пункты меню.

### $\bullet$  Кнопки быстрого доступа  $\bullet$   $\boxtimes$   $\epsilon$

Три кнопки быстрого доступа позволяют одним нажатием вызывать функцию воспроизведения музыки QuickOn-Music и установленные по умолчанию программы для работы с электронной почтой и Интернетом.

Функция QuickOn-Music позволяет прослушивать компакт-диски и MP3-файлы, записанные на оптическом или жестком диске или USB-накопителе, не включая ноутбук G-MAX N411. *(Информацию об управлении воспроизведением музыки см. в параграфе "Кнопки управления QuickOn-Music" в разделе 3.2 Служебные клавиши.)*

### **Индикаторы питания/состояния**

Индикаторы питания/состояния указывают текущее состояние и режим работы ноутбука G-MAX N411. Каждый индикатор снабжен пояснительной пиктограммой.

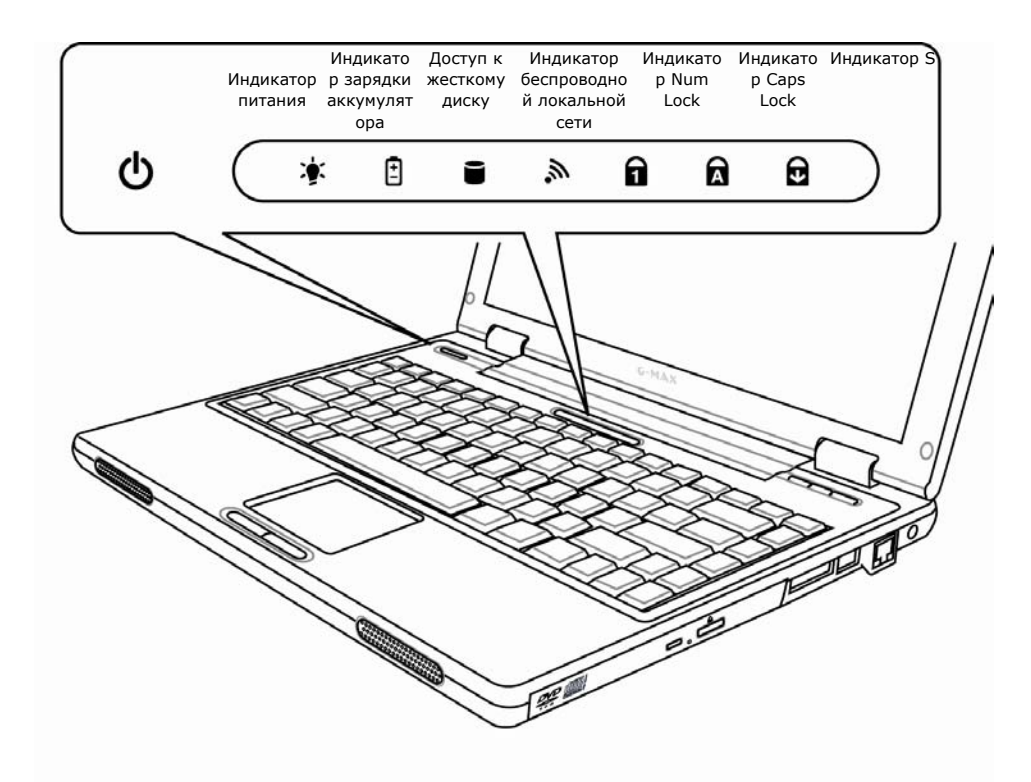

#### $\bullet$  Индикатор питания

Показывает, включено ли питание системы. Индикатор расположен так, что он виден и при открытой, и при закрытой крышке ноутбука.

- $\lozenge$  Зеленое свечение: Питание включено, ноутбук G-MAX N411 готов к работе.
- $\Diamond$  Оранжевое свечение: Ноутбук G-MAX N411 находится в режиме ожидания.
- Выключен (не светится): Ноутбук либо находится в спящем режиме, либо был выключен кнопкой питания.

Во время зарядки аккумулятора индикатор питания ноутбука G-MAX N411 светится, даже если компьютер выключен. Индикатор питания также продолжает гореть, если

ноутбук подключен к сети питания через адаптер или вы выгрузили Windows, но не выключили ноутбук кнопкой питания.

#### $\odot$  Индикатор зарядки аккумулятора  $\Box$

Показывает состояние зарядки аккумулятора.

- Светится оранжевым, когда аккумулятор заряжается.
- Светится зеленым, когда аккумулятор полностью заряжен или отсутствует.

*Если аккумулятор не действует, не подключен адаптер питания или кнопка питания находится в выключенном положении, индикатор зарядки аккумулятора также не горит.* 

*Удары, вибрации или воздействие очень высоких или низких температур могут привести к необратимому повреждению аккумулятора.* 

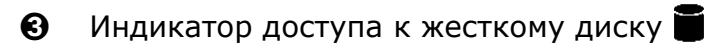

Зеленое мигание индикатора означает, что система обращается к жесткому диску.

### $\Omega$  Индикатор беспроводной локальной сети  $\mathbf{\hat{N}}$

Оранжевое мигание индикатора означает, что система принимает или передает данные через беспроводную сеть.

### **<u>Ө**</u> Индикатор Num Lock

Зеленое свечение индикатора означает, что нажата клавиша Num Lock на клавиатуре. При нажатии этой клавиши включается встроенная цифровая клавиатура.

*Если к ноутбуку подключена внешняя цифровая клавиатура (приобретается дополнительно), при нажатии [Num Lock] включает эту внешнюю клавиатуру. При этом индикатор загорается, но функции клавши клавиатуры ноутбука не меняются.* 

### **<u>©</u>** Индикатор Caps Lock

Зеленое свечение индикатора показывает, что нажата клавиша Caps Lock на клавиатуре. При этом все буквы алфавита вводятся в верхнем регистре (заглавными).

### **<u>O**</u> Индикатор Scroll Lock

Зеленое свечение индикатора означает, что нажата клавиша Scroll Lock на клавиатуре.

### **Назначение кнопок быстрого доступа**

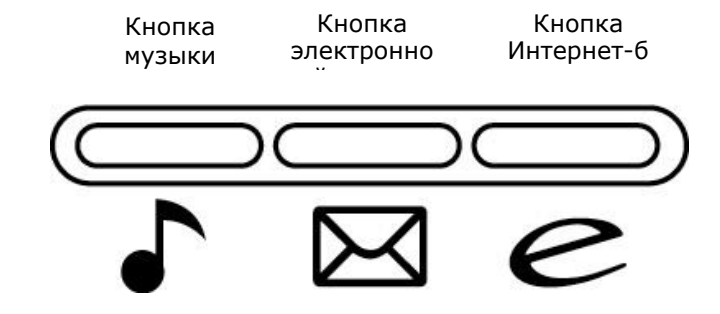

#### ➊ Кнопка музыки

Включает воспроизведение музыки. Это позволяет прослушивать компакт-диски и MP3-файлы, записанные на оптическом или жестком диске или USB-накопителе, не включая ноутбук G-MAX N411. *(Информацию об управлении воспроизведением музыки см. в параграфе "Кнопки управления QuickOn-Music" в разделе 3.2 "Служебные клавиши".)*

➋ Кнопка электронной почты

Вызывает программу для работы с электронной почтой.

➌ Кнопка Интернет-браузера

Вызывает программу для доступа к Интернету.

# **1.4 Внешний вид ноутбука G-MAX N411**

## **Вид спереди**

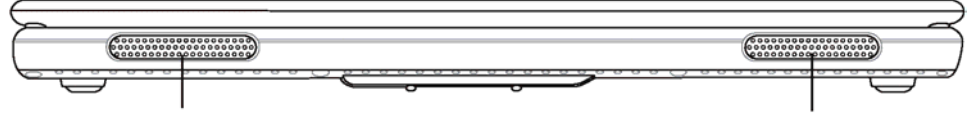

Встроенный динамик **Ветроенный динамик** 

### ➊ Встроенные стереодинамики

Два встроенных динамика обеспечивают стереофоническое воспроизведение звука.

### **Вид сзади**

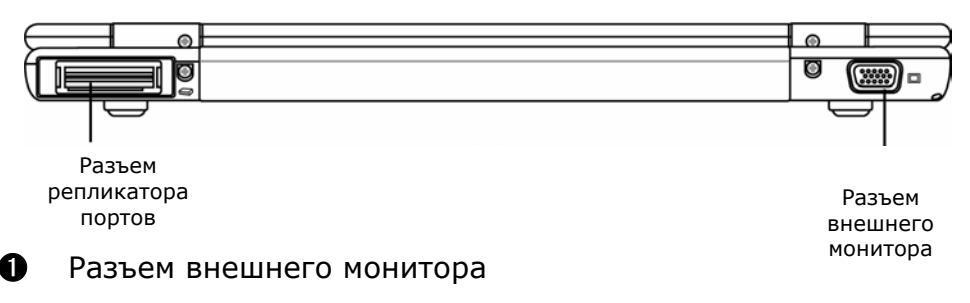

Этот разъем предназначен для подключения внешнего монитора.

➋ Разъем репликатора портов

Репликатор портов позволяет расширить функциональные возможности ноутбука G-MAX N411. Репликатор имеет разъемы PS/2, разъем внешнего монитора, последовательный порт, параллельный порт, разъемы USB, разъем локальной сети (RJ-45), разъем внешнего источника аудиосигнала и разъем для сетевого адаптера. Более подробную информацию см. в главе 5.9 *Репликатор портов*.

*1 Распаковка и комплектность* 

### **Вид слева**

На следующем рисунке показан вид ноутбука G-MAX N411 слева.

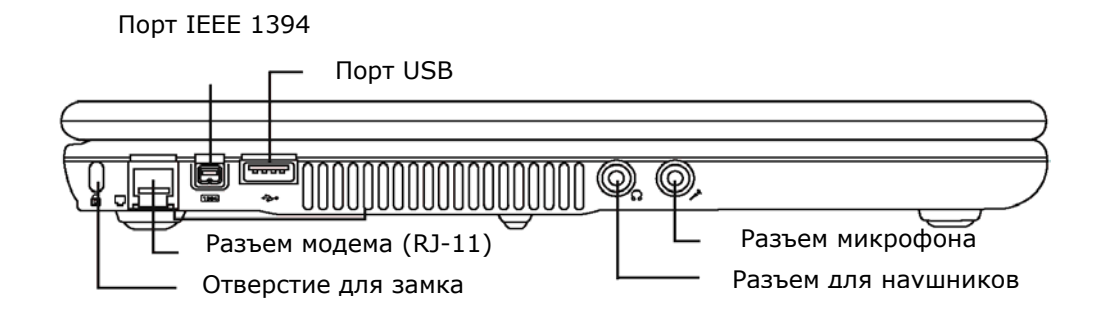

**<sup>O</sup>** Отверстие для замка Kensington

Отверстие для замка Kensington позволяет прикрепить ноутбук G-MAX N411 к неподвижному предмету с помощью специального замка с тросиком (приобретается дополнительно, см. рисунок).

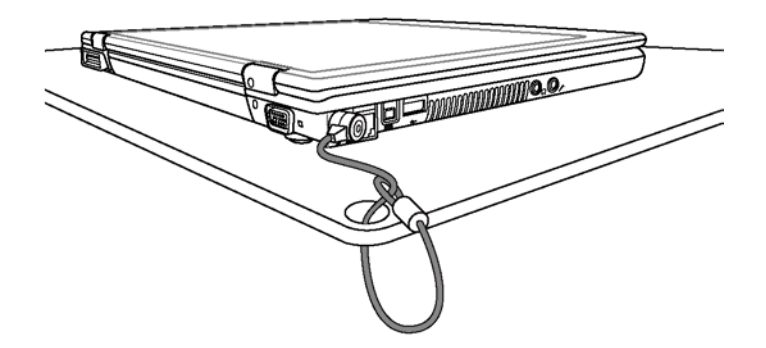

#### $\Theta$  Разъем модема (RJ-11)

Ноутбук имеет встроенный 56 кбит/с факсмодем. С помощью модема вы можете подключаться к Интернету по телефонной линии.

#### ➌ Порт IEEE 1394

IEEE 1394 - высокоскоростной интерфейс ввода/вывода, позволяющий передавать большие потоки данных в реальном времени, например при подключении внешнего жесткого диска или цифровой видеокамеры.

### ➍ Порты USB (V2.0)

К каждому порту USB ноутбука N411 можно подключить до 127 USB-устройств (таких как принтер, сканер и т.п.).

#### ➎ Разъем для наушников

Позволяет подключить 3,5-мм разъем стереонаушников или активных колонок.

#### ➏Разъем микрофона

Позволяет подключить внешний микрофон для записи монофонического звука непосредственно с помощью ноутбука G-MAX N411.

### **Вид справа**

На следующем рисунке показан вид ноутбука G-MAX N411 справа.

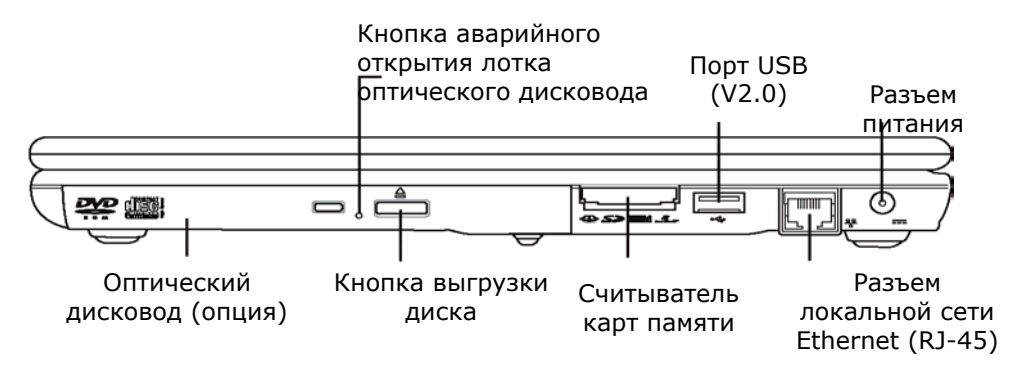

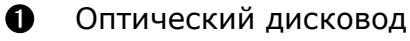

Позволяет загружать и запускать программы с компакт-дисков (CD) или дисков DVD, а также воспроизводить обычные звуковые CD. Позволяет также записывать данные на диски CD-R или CD-RW, а также DVD-R.

#### ➋ Кнопка аварийного открытия лотка оптического дисковода

Кнопка аварийного открытия лотка оптического дисковода позволяет открыть лоток оптического дисковода (имеется не во всех моделях) без включения ноутбука G-MAX N411.

#### В Кнопка выгрузки диска

Кнопка выгрузки диска позволяет открыть лоток оптического дисковода, чтобы установить или вынуть DVD 、 CD-R или компакт-диск.

#### Считыватель карт памяти

Считыватель карт памяти предоставляет самый быстрый и удобный способ для переноса фотографий, музыки и данных между ноутбуком G-MAX N411 и устройствами, использующими карты памяти - цифровыми фотоаппаратами, MP3-плеерами, мобильными телефонами и карманными компьютерами.

#### **<u>•</u>** Порт USB 2.0

К каждому порту USB ноутбука G-MAX N411 можно подключить до 127 USB-устройств (таких как принтер, сканер и т.п.).

#### **<sup>6</sup>** Разъем локальной сети Ethernet (RJ-45)

Разъем Ethernet рассчитан на подключение стандартной вилки RJ-45 кабельной сети стандарта 10/100 Base-T.

#### О Разъем питания

Предназначен для подключения адаптера питания для продолжительной работы с ноутбуком G-MAX N411 и перезарядки аккумулятора.

### **Вид снизу**

На следующем рисунке показан вид ноутбука G-MAX N411 снизу.

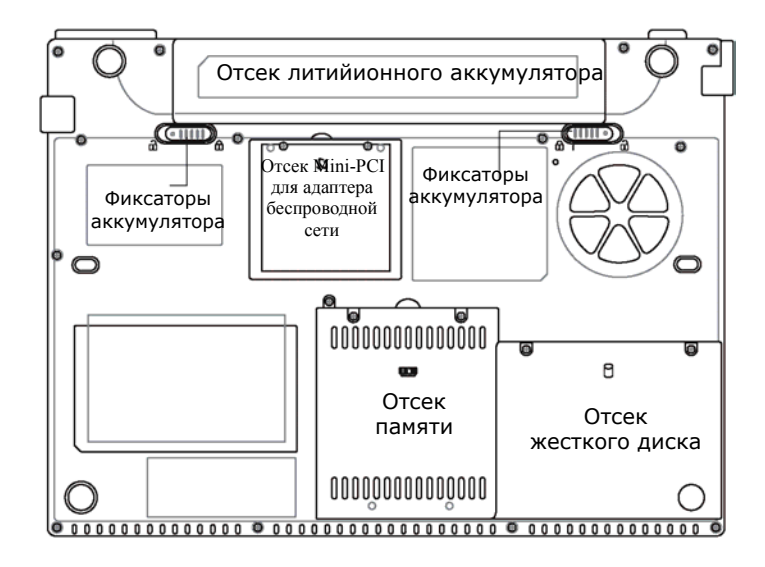

#### Отсек литийионного аккумулятора

В отсеке находится встроенная литийионная аккумуляторная батарея. Отсек можно открыть, чтобы вынуть аккумулятор для длительного хранения ноутбука или для установки запасного заряженного аккумулятора вместо разряженного.

### **<sup>2</sup>** Отсек для модулей памяти

Под крышкой, закрепленной одним винтом, находится разъем для модуля DIMM. Ноутбук имеет один свободный разъем для наращивания памяти.

#### ഒ Отсек жесткого диска

Чтобы заменить жесткий диск, надо открыть крышку этого отсека. Для замены жесткого диска рекомендуем вам обратиться в сервисный центр Gigabyte.

### Фиксаторы аккумулятора

Два подпружиненных фиксатора автоматически фиксируют аккумуляторную батарею при установке. Более подробную информацию см. в разделе 2.1 *Использование аккумулятора*.

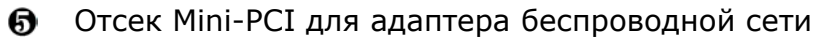

Под этой крышкой находится отсек Mini-PCI для установки адаптера беспроводной сети.

# **1.5 Аксессуары к ноутбуку G-MAX N411**

### **Сетевой адаптер**

Сетевой адаптер позволяет работать на подключенном к сети ноутбуке G-MAX N411 и одновременно заряжать аккумулятор. Сетевой адаптер автоматически настраивается на любое сетевое напряжение в диапазоне от 100 В до 240 В переменного тока. Если вы едете с ноутбуком G-MAX N411 в другую страну, вам достаточно подключить к блоку питания сетевой шнур с подходящей вилкой.

Когда сетевой адаптер подключен к сети, аккумулятор ноутбука G-MAX N411 заряжается независимо от того, включен ли ноутбук.

#### **Аккумуляторная батарея**

Помимо сетевого адаптера, ноутбук G-MAX N411 может работать от встроенной аккумуляторной батареи. Литийионная аккумуляторная батарея при полной зарядке и включенном управлении энергопотреблением обеспечивает длительную работу ноутбука. Оставляйте аккумулятор в ноутбуке, даже если вы работаете от сетевого адаптера, поскольку он служит резервным источником питания на случай сбоя в питающей сети или отключения сетевого адаптера. Во избежание ухудшения рабочих характеристик важно всегда держать аккумулятор заряженным.

## **1.6 Дополнительные компоненты к ноутбуку G-MAX N411**

### **Комбинированный дисковод CD-RW/DVD-RW (опция)**

Накопитель позволяет записывать диски CD-R / CD-RW CD или DVD-R / DVD-RW для резервного копирования данных, а также позволяет читать диски DVD/CD.

#### **Модуль Bluetooth (опция)**

# **2 Начало работы**

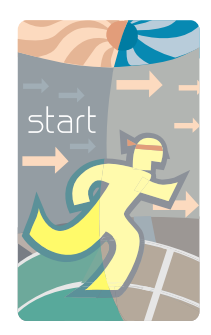

**Н**оутбук G-MAX N411 отличается простотой настройки и использования. В этой главе рассказывается о том, как быстро настроить ноутбук G-MAX N411 и приступить к работе. Рекомендуем узнать у продавца ноутбука, установлены ли в вашем ноутбуке G-MAX N411 все необходимые для работы драйверы и не требуется ли обновление или установка дополнительных драйверов.

# **2.1 Использование аккумулятора**

Ноутбук G-MAX N411 рассчитан на работу от следующих источников питания:

- От электрической сети через сетевой адаптер.
- От литийионной аккумуляторной батареи.

Старайтесь всегда, когда это возможно, работать от сетевого адаптера, переходя на аккумулятор, только если нет возможности подключиться к розетке.

Перед началом работы с ноутбуком G-MAX N411 установите и зарядите аккумулятор. Литийионая аккумуляторная батарея позволяет работать с ноутбуком G-MAX N411 без внешнего источника питания. При подключении сетевого адаптера аккумулятор немедленно начинает заряжаться. Время зарядки литийонного аккумулятора при выключенном ноутбуке составляет 2,5 часа. Среднее время автономной работы от аккумулятора - 3,5 часа.

Чтобы аккумулятор работал максимально эффективно, перед первой зарядкой полностью разрядите его. Для этого отсоедините сетевой адаптер, отключите управление энергопотреблением в BIOS Setup и Windows и включите компьютер. Когда аккумулятор полностью разрядится, подключите сетевой адаптер и зарядите аккумулятор.

Если не разрядить аккумулятор полностью, он не зарядится до полной емкости.

> *Литийионный аккумулятор - очень чувствительное устройство. Никогда не перезаряжайте его с помощью других сетевых адаптеров - это может привести к возгоранию или взрыву.*

#### **Замена аккумуляторной батареи**

Когда ноутбук G-MAX N411 обнаруживает, что заряда батареи осталось всего на несколько минут работы, он издает предупредительный звуковой сигнал. Если вы тратите при работе много энергии - используете динамики, устройства PC Card, жесткий диск и оптический дисковод, - время работы ноутбука G-MAX N411 от батарей будет меньше. При сигнале низкого заряда аккумулятора обязательно подключитесь к сети питания, выключите ноутбук или переведите его в спящее состояние. Иначе ноутбук G-MAX N411 перейдет в спящее состояние автоматически. При этом содержимое памяти ноутбука будет записано на жесткий диск. Включить ноутбук можно будет только после подключения к сети питания или установке заряженного аккумулятора. Процедура замены аккумулятора описана выше в разделах "Установка аккумуляторной батареи" и "Удаление аккумуляторной батареи."

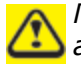

*Перед заменой аккумулятора или подключением сетевого адаптера не забудьте сохранить данные. Иначе данные могут быть потеряны.* 

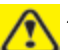

*ІНеправильная замена аккумулятора может привести к взрыву. Используйте только аккумулятор той же марки или совместимый, рекомендованный производителем. Утилизируйте старые аккумуляторы в соответствии с инструкциями производителя.* 

Установка аккумуляторной батареи в ноутбук G-MAX N411 очень проста. Чтобы установить аккумулятор, вставьте его выступающей частью в отсек и затем вдвиньте, как показано на рисунке.

- 1. Подготовьте заряженный аккумулятор.
- 2. Выключите ноутбук G-MAX N411 и отключите сетевой адаптер.
- 3. Сдвиньте фиксаторы и потяните за аккумулятор*.*

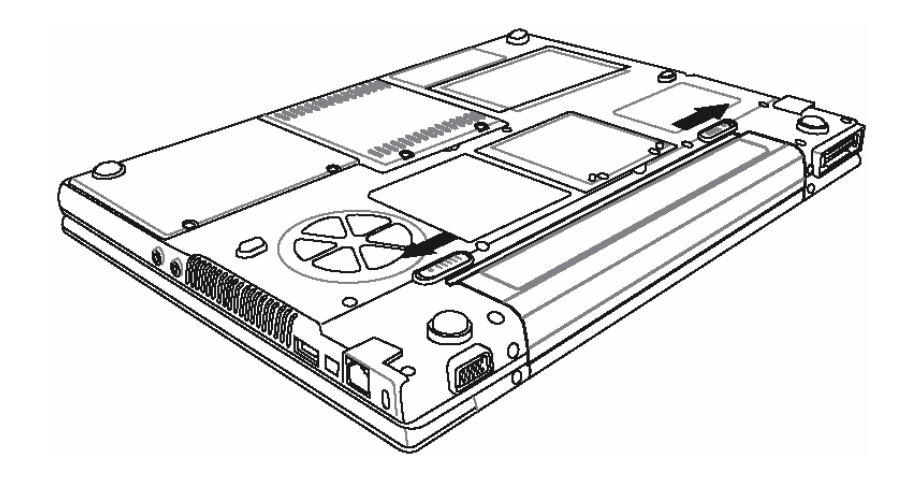

4. Выньте аккумулятор из отсека.

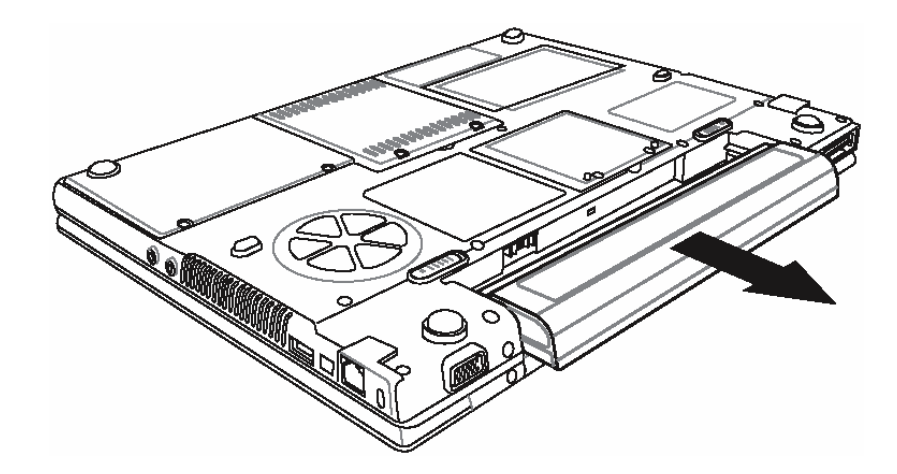

- 5. Установите в отсек новый аккумулятор. Выводы аккумулятора автоматически войдут в разъем.
- 6. Нажмите на аккумулятор, чтобы фиксаторы защелкнулись.
- 7. Подключите сетевой адаптер и нажмите кнопку питания.

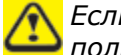

*Если разъем аккумулятора плохо подключен, вы не сможете пользоваться ноутбуком или заряжать аккумулятор.* 

### **Увеличение времени автономной работы**

Для увеличения времени автономной работы ноутбука в дороге следует соблюдать несколько несложных правил. Выберите для работы место, где нет яркого света, и уменьшите яркость экрана. Выберите подходящий режим в разделе "Управление энергопотреблением" Панели управления Windows.

### **2.2 Подключение к сети питания**

Сетевой адаптер позволяет работать на подключенном к сети ноутбуке G-MAX N411 и одновременно заряжать аккумулятор. Сетевой адаптер автоматически настраивается на любое сетевое напряжение в диапазоне от 100 В до 240 В переменного тока.

Для подключения сетевого адаптера:

- 1. Подключите шнур питания к сетевому адаптеру .
- 2. Включите вилку шнура питания в розетку.

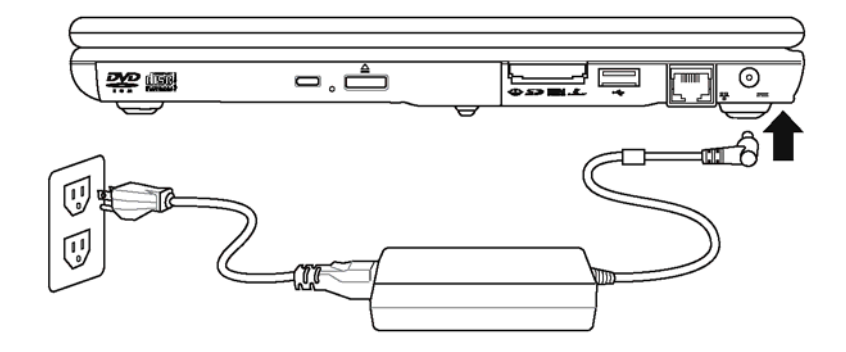

3. Подключите кабель сетевого адаптера к разъему питания на правой стороне ноутбука G-MAX N411.

*Рекомендуем вам по возможности работать от сетевого адаптера при установленном аккумуляторе. Это обеспечивает бесперебойное питание ноутбука и позволяет избежать потери данных при нарушении питания.* 

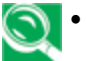

y *Используйте с сетевым адаптером ноутбука подходящий шнур питания.* 

- y *Следите за тем, чтобы розетка или удлинитель, к которому подключен ноутбук, не были перегружены суммарным током подключенных устройств.*
- y *Прежде чем чистить компьютер, удостоверьтесь, что он отключен от внешних источников питания (например, сетевого адаптера).*
### **2.3 Включение ноутбука G-MAX N411**

Кнопка включения/возобновления работы находится в верхней части основания ноутбука. Для включения ноутбука G-MAX N411 нажмите эту кнопку и убедитесь, что загорелся индикатор питания.

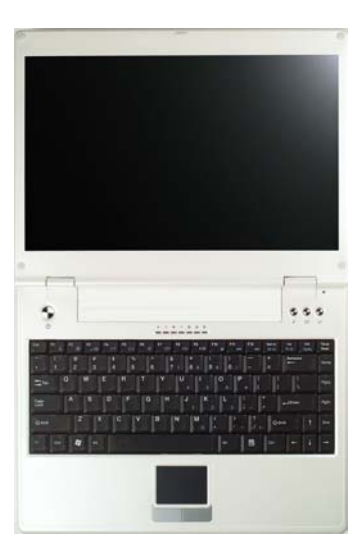

Через несколько секунд включится дисплей, и ноутбук начнет самотестирование (POST) - проверку правильности работы всех компонентов системы. Если при тестировании будет обнаружена ошибка, на экране появится соответствующее сообщение, а ноутбук издаст короткий звуковой сигнал.

После тестирования на экране появится сообщение "**press <F2> to enter SETUP**". Вам не нужно запускать эту программу, поскольку продавец ноутбука уже выполнил все необходимые для оптимальной работы настройки. Информация об использовании программы настройки BIOS приведена в главе 4.

После завершения тестирования ноутбук G-MAX N411 начнет загрузку операционной системы с жесткого диска. Обычно на ноутбук G-MAX N411 уже установлена операционная система Windows. Информация о работе с Windows приведена в прилагаемом руководстве по операционной системе. При необходимости обратитесь за помощью к продавцу.

*G-MAXTM N411 - Руководство по эксплуатации*

*Не перемещайте включенный ноутбук G-MAX N411 и не подвергайте его ударам и вибрациям. Это может привести к повреждению ноутбука.* 

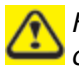

*Никогда не выключайте ноутбук G-MAX N41*1 *во время самотестирования (POST). Это может привести к неисправимым повреждениям.* 

## **2.4 Регулировка дисплея**

Яркость ЖК-экрана регулируется клавишами <**Fn**> +<**F4**> и <**Fn**> + <**F5**> соответственно. После включения ноутбука отрегулируйте яркость экрана до удобного уровня клавишами регулировки.

Клавиши регулировки не позволяют снизить ее до нуля. Яркость экрана лампы подсветки достаточна для работы в любых условиях. Чем светлее помещение, тем большая потребуется яркость экрана.

> *Чем больше яркость экрана, тем больше энергии потребляет ноутбук G-MAX N411 и тем быстрее разряжается аккумулятор. Чтобы увеличить время автономной работы, установите яркость экрана как можно меньшей.*

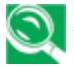

*При работе от сети яркость экрана по умолчанию установлена на максимум. При работе от аккумулятора яркость экрана по умолчанию установлена приблизительно на среднем уровне.* 

## **2.5 Установка драйверов для ноутбука G-MAX N411**

Если на ноутбуке G-MAX N411 уже установлена операционная система, следует установить все необходимые драйверы для встроенных устройств ноутбука. Прежде чем устанавливать драйверы, выясните у продавца, не были ли драйверы установлены вместе с операционной системой. Если драйверы не установлены, следуйте приведенным ниже инструкциям.

1. В комплекте с ноутбуком поставляется компакт-диск с драйверами.

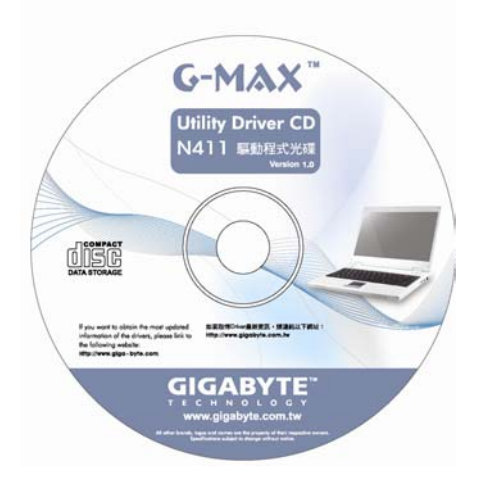

2. Установите компакт-диск с драйверами в дисковод DVD или DVD-RW (опция). Загрузится программа автозапуска.

### **2.6 Выключение ноутбука G-MAX N411**

Если вы делаете большой перерыв, ноутбук G-MAX N411 лучше выключить для увеличения времени автономной работы. Прежде чем выключать питание, закройте все работающие программы и выгрузите операционную систему.

Возьмите в привычку, выключив ноутбук G-MAX N411 после длительной работы, оставлять крышку на некоторое время открытой. Это необходимо для того, чтобы внутренние компоненты ноутбука остыли. Если закрыть крышку компьютера сразу, экран будет нагреваться. При многократном повторении это может привести к ухудшению характеристик экрана. Еще одна важная рекомендация: никогда не закрывайте крышку ноутбука на длительное время, если компьютер включен и средства снижения энергопотребления отключены.

# **3 Основные принципы работы**

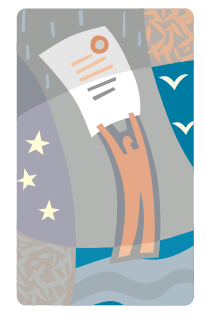

**В** этой главе рассказывается об использовании основных элементов ноутбука G-MAX N411, с которыми вам придется иметь дело в повседневной работе. Если вы не знакомы с принципами работы с компьютерами и операционными системами, ознакомьтесь также с руководством к операционной системе. Очень важно хорошо представлять себе, как работать с операционной системой. В следующих параграфах мы не только расскажем вам об основных принципах работы на компьютере, но и постараемся представить вам некоторые дополнительные возможности.

## **3.1 Запуск операционной системы**

Операционная система - обязательный элемент, без которого пользоваться ноутбуком G-MAX N411 невозможно. Компьютер без операционной системы можно сравнить с шахматами без шахматной доски. Операционная система - это основа, на которой строится работа всех прикладных программ. Самая популярная сегодня операционная система - Microsoft Windows. Если вы не опытный пользователь, обратитесь к продавцу компьютера, чтобы он установил для вас операционную систему. Если операционная система уже установлена на ноутбук G-MAX N411, для начала работы достаточно включить ноутбук и загрузить систему. Перед работой ознакомьтесь с руководством к операционной системе.

### **3.2 Функции клавиатуры**

Ноутбук G-MAX N411 имеет 86-клавишную клавиатуру, которая обладает всеми функциями полноразмерной 101- или 102-клавишной клавиатуры IBM-совместимого ПК. Помимо стандартных клавиш для ввода текста, клавиатура ноутбука G-MAX N411 имеет ряд дополнительных возможностей и функциональных клавиш, в том числе специальные клавиши вызова функций Windows.

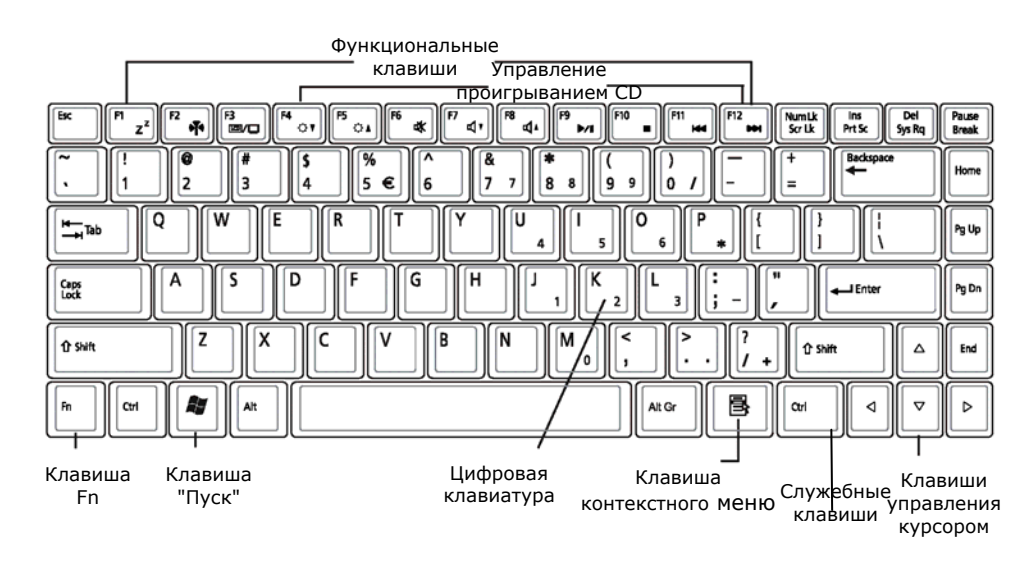

Назначение и действие клавиш описаны ниже:

#### ➊ **Функциональные клавиши**

Действие функциональных клавиш **F1** - **F12** зависит от приложения. В сочетании с клавишей **Fn** эти клавиши используются для выполнения специальных настроек. Некоторые клавиши (с синими символами) имеют двойное назначение.

#### ➋ **Служебные клавиши — Ctrl, Alt, Fn, Shift**

Эти клавиши используются в сочетании с другими для изменения их действия. Для использования служебных клавиш нажмите и удерживайте их, пока нажимаете другую клавишу. Например, фраза "Нажмите **Ctrl-C**" означает, что необходимо нажать и удерживать **Ctrl** и затем нажать буквенную клавишу **C**. Функции сочетаний клавиш зависят от приложения, в котором вы работаете.

#### ➌ **Клавиши Windows**

Эти две клавиши могут значительно облегчить вашу работу:

Клавиша меню "Пуск"→Вызывает меню "Пуск".

Клавиша контекстного меню→Обеспечивает быстрый вызов контекстных меню. Клавиша действует аналогично правой кнопке мыши.

#### ➍ **Клавиши управления курсором**

Клавиши управления курсором позволяют переместить курсор в нужную точку экрана. В зависимости от приложения курсор отображается на экране как мигающий символ подчеркивания, прямоугольник или вертикальная черта. Курсор указывает точку ввода следующего символа.

#### ➎ **Цифровая клавиатура**

Алфавитно-цифровые клавиши используются для ввода текста и других символов. Клавиши с синими символами имеют дополнительные функции, которые вызываются в комбинациях со служебными клавишами.

> *Если вы используете внешнюю цифровую клавиатуру (приобретается дополнительно), нажмите клавишу <Num Lock>, чтобы включить ее. Загорится индикатор, однако действия клавиш ноутбука не изменятся.*

## *G-MAXTM N411 - Руководство по эксплуатации*

## **Основные функции клавиатуры**

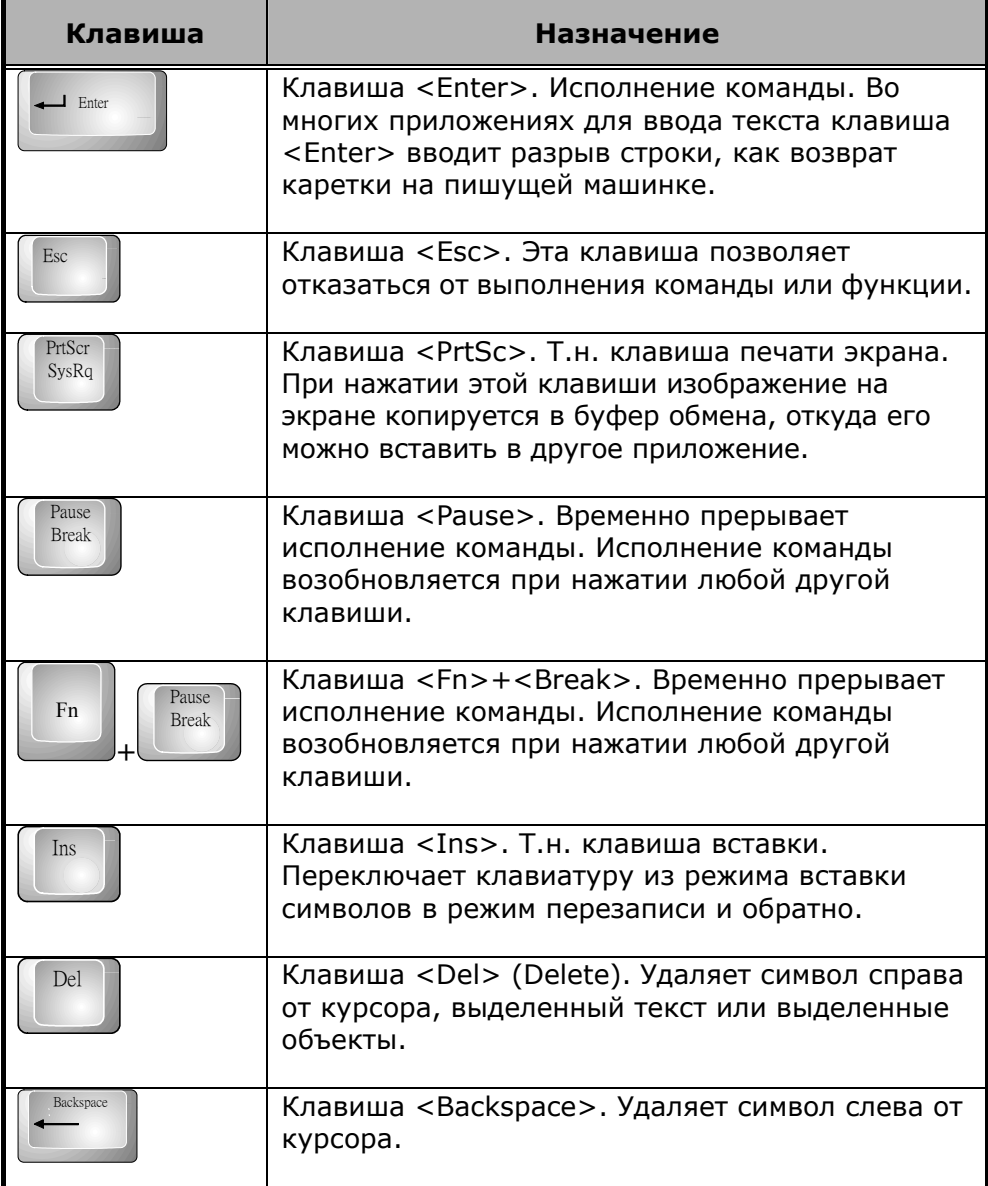

### *3 Основные принципы работы*

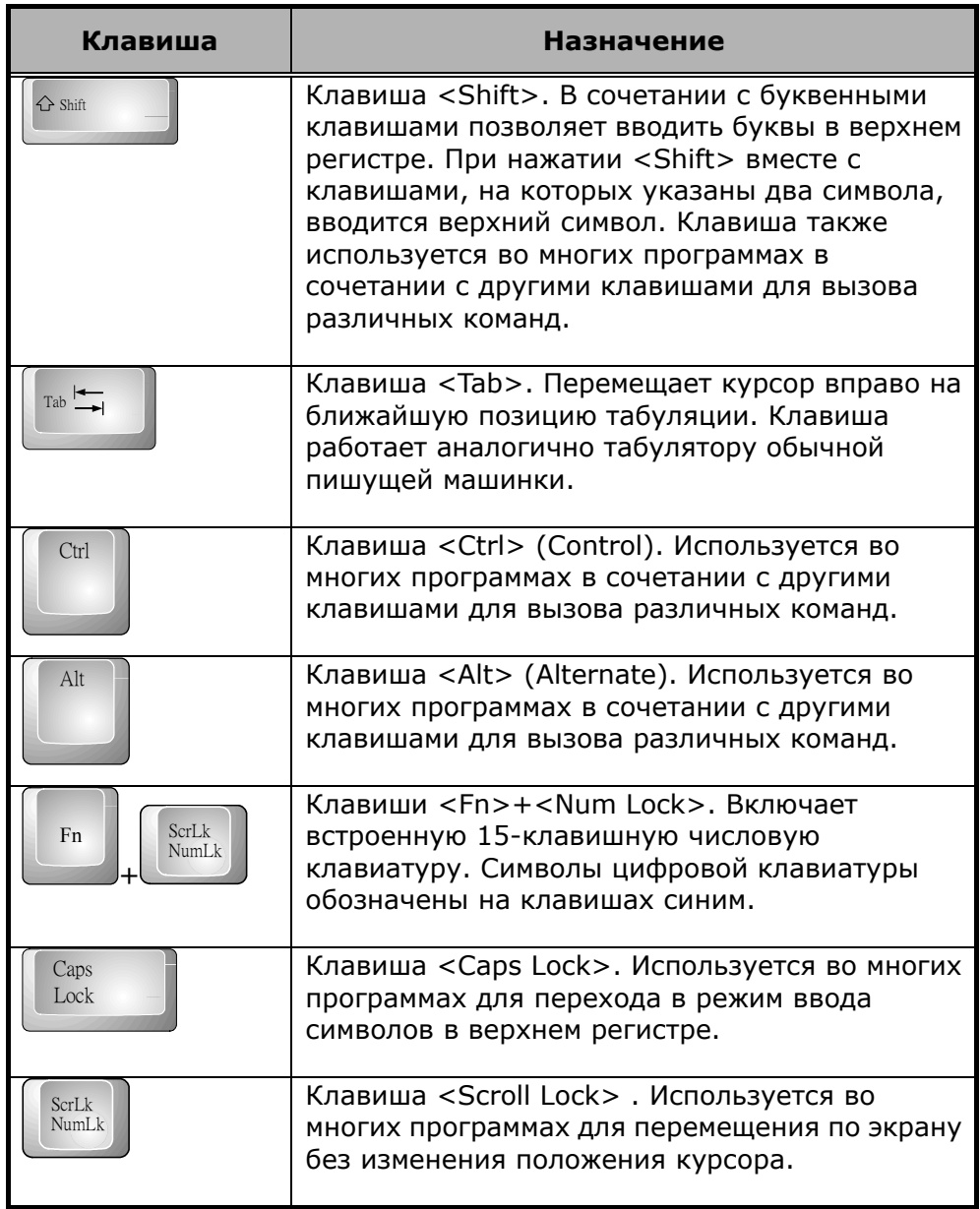

### *G-MAXTM N411 - Руководство по эксплуатации*

### **Клавиши управления курсором**

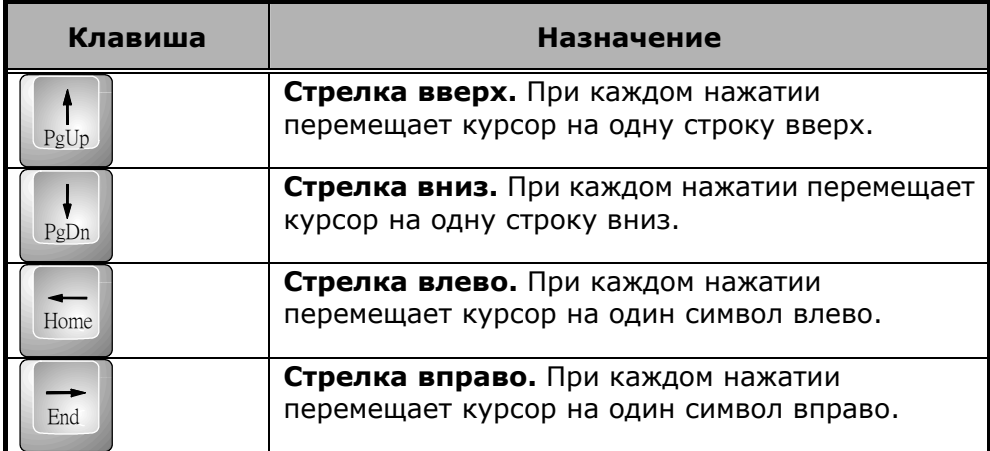

## **Клавиши управления экраном**

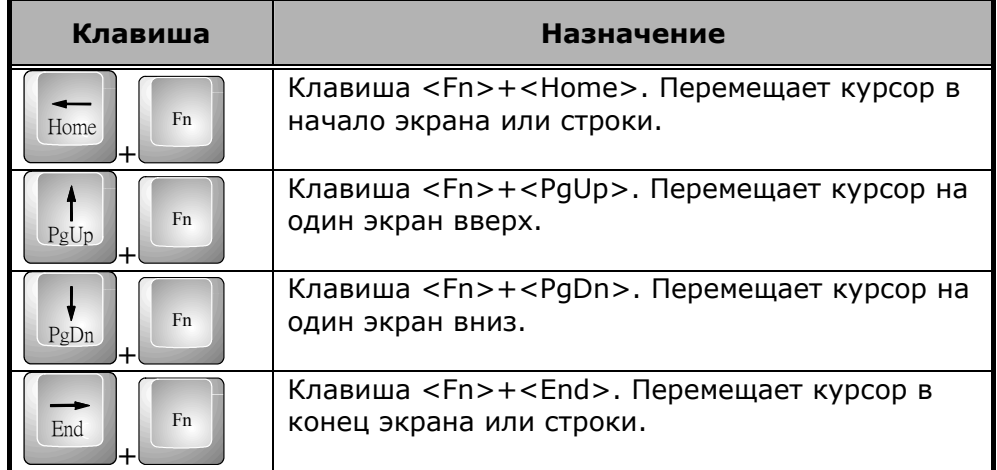

## **Клавиши Windows**

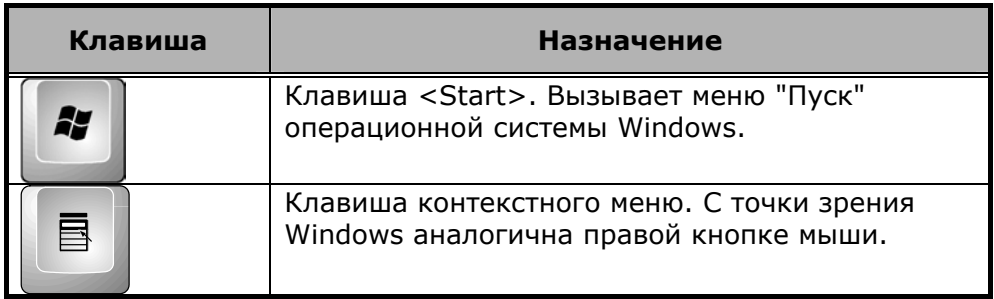

## **Функциональные клавиши**

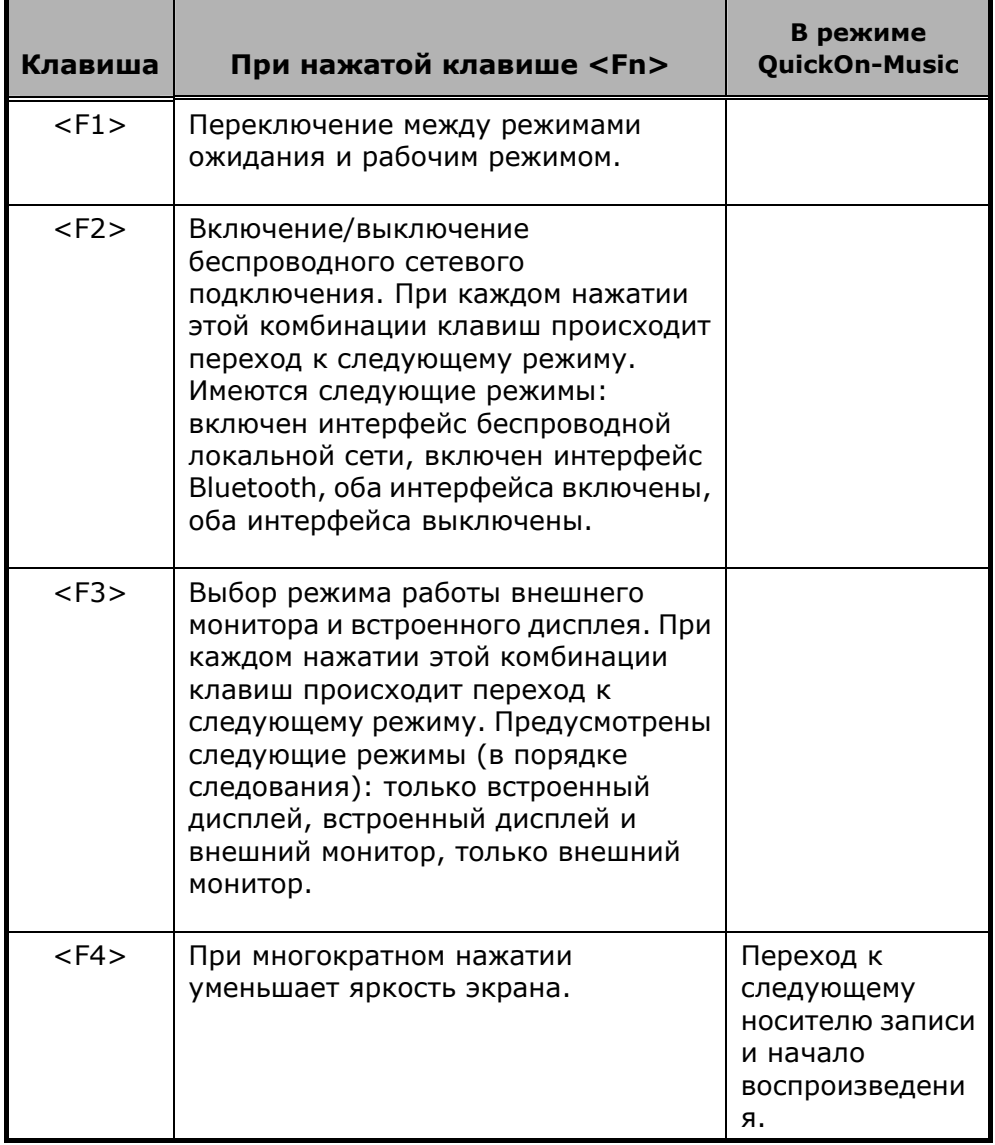

### *G-MAXTM N411 - Руководство по эксплуатации*

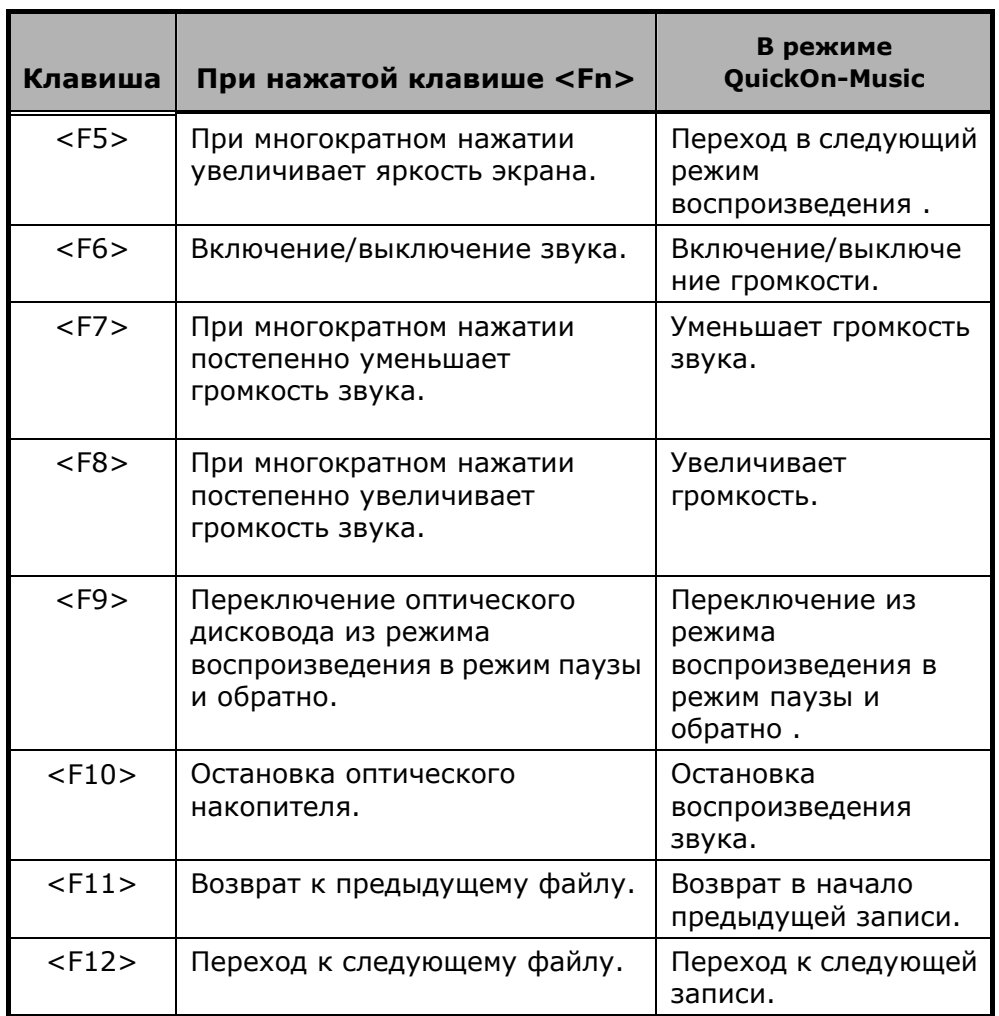

### **Служебные клавиши**

#### **Клавиши управления QuickOn-Music**

Даже при выключенном ноутбук G-MAX N411 вы можете включить режим QuickOn-Music, нажав кнопку воспроизведения музыки. В режиме QuickOn-Music управление воспроизведением осуществляется непосредственно клавишами <u>r от Гол Гендар (в чари 1990).</u> Для выбора носителя записи нажмите <F4>. При каждом нажатии <F4> происходит переход к следующему варианту. Предусмотрены следующие варианты: MP3-файлы на жестком диске, звуковой CD, USB-накопитель. Для изменения режима воспроизведения нажмите <F5>. При каждом нажатии <F5> происходит переход к следующему режиму воспроизведения. Предусмотрены следующие режимы воспроизведения: последовательное, циклическое, случайное, повторение.

#### *3 Основные принципы работы*

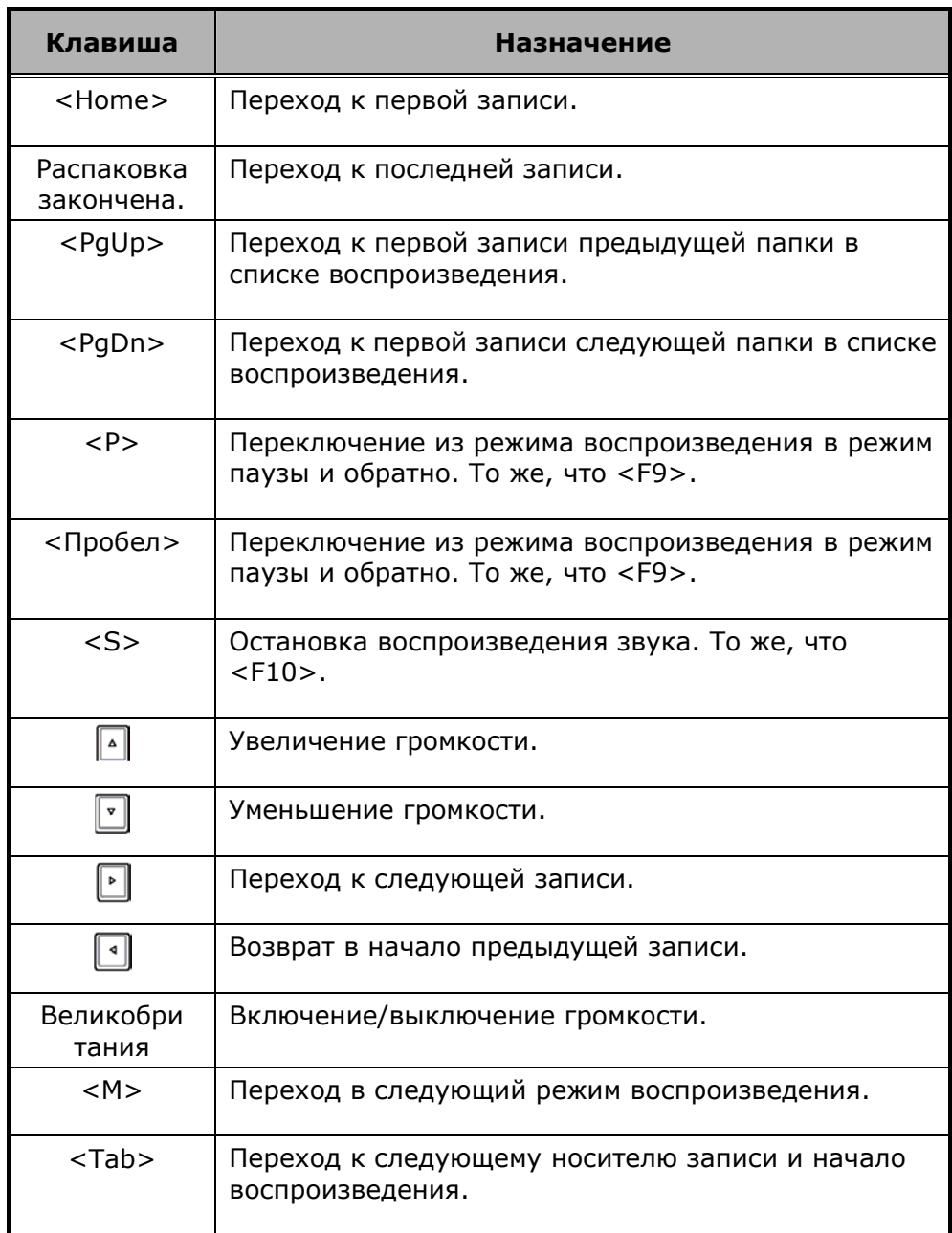

#### **Ограничения режима QuickOn-Music**

1. Диск C должен быть первым разделом.

Все системные файлы функции QuickOn-Music располагаются на диске C. Если диск C не является первым разделом, необходимо произвести настройку системных файлов QuickOn-Music и BIOS.

2. Диск C должен быть отформатирован в файловой системе FAT32 или NTFS.

3. Поддерживается только английский язык интерфейса.

Имена файлов MP3, содержащие символы других языков, будут отображаться в нечитаемом виде. На воспроизведении это не сказывается.

4. В режиме QuickOn-Music воспроизводятся только MP3-файлы на жестком диске, находящиеся в каталоге C:\QuickOn-Music\.

### **3.3 Использование сенсорной панели**

Ноутбук G-MAX N411 оснащен сенсорной панелью, которая находится в центре опоры для запястий.

Сенсорную панель можно настраивать в соответствии с вашими предпочтениями. Для вызова настроек откройте Панель управления Windows и дважды щелкните по пиктограмме мыши. Здесь вы можете регулировать размер и цвет курсора, скорость перемещения курсора, скорость двойного нажатия и расположение кнопок выбора.

Сенсорная панель с точки зрения операционной системы Windows действует аналогично обычной мыши. Для нее можно использовать обычный драйвер мыши Microsoft, который имеется в ОС Windows. В то же время для использования дополнительных функций сенсорной панели можно установить специальный драйвер, который имеется на диске с утилитами.

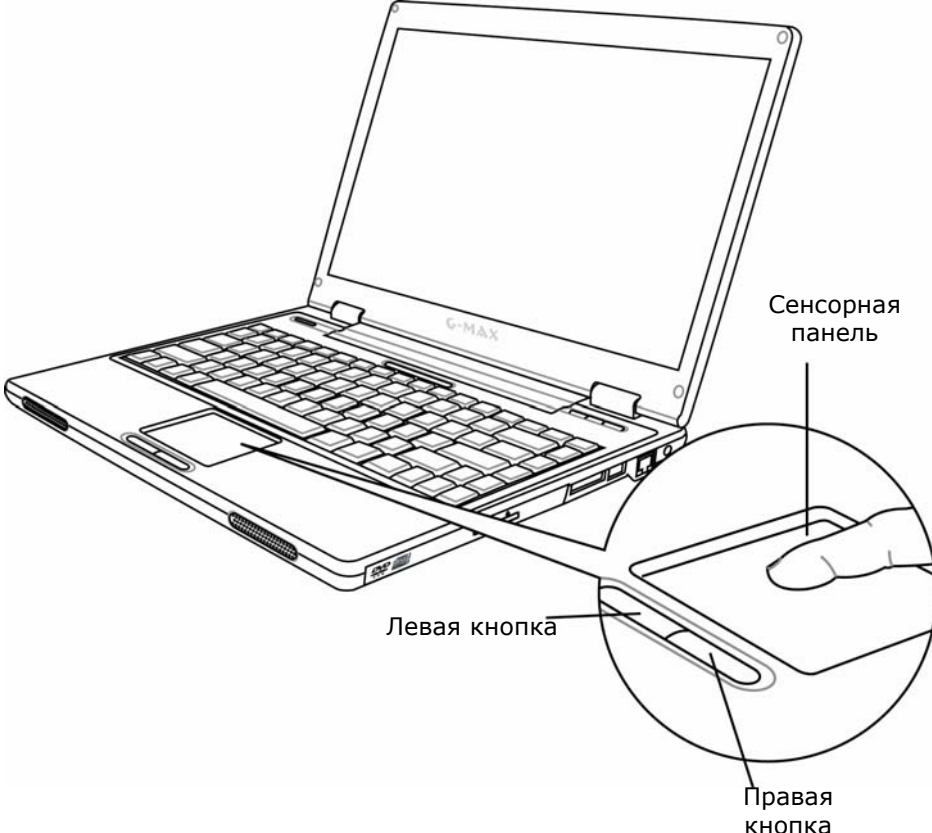

Использование сенсорной панели:

- 1. Прямоугольник сенсорной панели действует как миниатюрная копия экрана дисплея. Для перемещения курсора мыши коснитесь сенсорной панели пальцем и передвиньте его в нужном направлении. Если вы достигли края панели, поднимите палец и продолжите движение от противоположного края панели.
- 2. Для выбора объекта нажмите левую кнопку или просто коснитесь один раз поверхности панели. Касание должно быть легким и быстрым. Для запуска программы дважды щелкните левой кнопкой или быстро дважды коснитесь поверхности панели.
- 3. Для имитации перетаскивания с нажатой кнопкой мыши используйте сочетание короткого касания с последующим перемещением. Это движение похоже на двойное касание, за исключением того, что после второго касания палец остается на панели: коснитесь, отпустите, коснитесь и двигайте, не отпуская. "Нажатие кнопки" сохраняется, пока палец остается на панели.
- 4. Для перемещения вверх и вниз по экрану нажмите на верхнюю или нижнюю часть кнопки прокрутки.

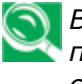

*Внимание: Избегайте попадания жидкости на сенсорную панель и следите за тем, чтобы палец при работе с сенсорной панелью был сухим и чистым. Не подносите к сенсорной панели магниты.* 

### **3.4 Настройка экрана**

Графическая подсистема ноутбука G-MAX N411 управляется высокопроизводительным контроллером на локальной шине AGP и полностью совместима с режимом VGA IBM-совместимых персональных компьютеров. Контроллер имеет множество дополнительных настроек и поддерживает высокие разрешения. Это особенно полезно при подключении внешнего ЭЛТ- или ЖК-монитора с высоким разрешением и высокой частотой синхронизации.

По поводу установки драйверов графического контроллера для Windows см. раздел 5 "Установка драйверов для ноутбука G-MAX N411" в главе 2 данного руководства. После установки драйверов графического адаптера выберите разрешение и размер экрана, соответствующие вашему дисплею. Ноутбук G-MAX N411 имеет экран с разрешением 1280x768 WXGA. Возможно, вам потребуется отрегулировать глубину цвета для лучшего отображения изображений и фотографий.

### **Видеорежимы**

В приведенной ниже таблице перечислены разрешения экрана, которые можно установить для встроенного ЖК-дисплея и внешнего монитора (ЭЛТ):

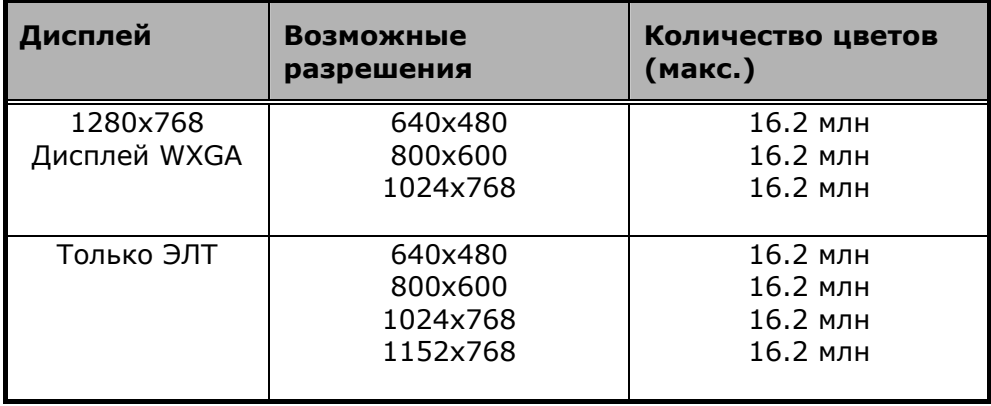

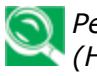

*Режим 65536 цветов соответствует 16-разрядному цвету (High Color), режим 16 млн ветов - 32-разрядному (True Color).* 

*Переключать режим работы монитора: только ЖК, только ЭЛТ, ЖК и ЭЛТ одновременно можно сочетанием клавиш (Fn+F10).* 

### **Настройка видеорежимов в Windows**

Чтобы изменить параметры экрана в Windows, щелкните правой кнопкой по области рабочего стола и выберите Свойства в контекстном меню или откройте "Экран" в Панели управления. Появится окно "Свойства: Экран". На вкладке Параметры выберите нужные настройки. Оставайтесь в рамках настроек, приведенных выше в таблице.

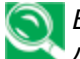

*Если вам не удается настроить параметры экрана, замените драйвер видеоконтроллера, как описано в разделе 2.5 "Установка драйверов для ноутбука G-MAX N411". За последней версией драйвера для Windows AGP-видеоконтроллера можно обратиться к продавцу компьютера.* 

### **3.5 Управление энергопотреблением**

Одно из важнейших достоинств ноутбука G-MAX N411, помимо отличных рабочих характеристик - это его способность экономить энергию. В ноутбуке G-MAX N411 имеются мощные интеллектуальные средства управления энергопотреблением, позволяющие отключать питание большинства компонентов, когда система простаивает или не используется. Это не влияет на производительность системы, поскольку средства управления энергопотреблением следят за всеми действиями с ноутбуком и возвращают компоненты к нормальной производительности, когда вы возобновляете работу. Это позволяет не только увеличить время автономной работы, но и уменьшить нагрев системы и компонентов. Более подробную информацию об управлении энергопотреблением ноутбука G-MAX N411 можно получить в разделе справочной системы Windows, посвященном средствам управления электропитанием Панели управления.

Предусмотрены следующие режимы энергопотребления:

#### • **Полностью включенное состояние**

В системе нет устройств, находящихся в режиме пониженного энергопотребления; система реагирует на все запросы приложений с максимальной производительностью.

#### • **Ждущий режим (Suspend to RAM)**

Все устройства выключены, за исключением вспомогательных компонентов и оперативной памяти, где хранятся рабочие файлы. Перейти в этот режим можно нажатием кнопки питания или путем настройки таймера перехода в ждущий режим в разделе Электропитание Панели управления Windows. Для возврата в полностью включенное состояние нажмите кнопку питания.

#### • **Спящий режим (Suspend to Disk)**

При переходе в этот режим весь контекст системы сохраняется на жестком диске, и все компоненты и устройства выключаются, за исключением таймера реального времени (RTC). Чтобы разрешить использование этого режима (только в Windows XP), установите опцию "Спящий режим" в разделе Электропитание Панели управления Windows. Для возврата в полностью включенное состояние нажмите кнопку питания.

*G-MAXTM N411 - Руководство по эксплуатации*

Переключать ноутбук G-MAX N411 из режима работы в режим ожидания или спящий режим можно кнопкой питания. Для этого нажмите и сразу отпустите кнопку питания в момент, когда не происходит обращений к дискам. Компьютер издаст два коротких звуковых сигнала и перейдет в режим пониженного энергопотребления. Если ноутбук G-MAX N411 находится в режиме пониженного энергопотребления, для возврата в рабочий режим необходимо нажать кнопку питания. Чтобы определить, находится ли система в режиме пониженного энергопотребления, посмотрите на индикатор питания. *(См. главу 1.3 Индикаторы питания/состояния.)* Если индикатор горит не мигая - ноутбук G-MAX N411 находится в рабочем режиме. Если индикатор мигает ноутбук G-MAX N411 находится в режиме ожидания. Если индикатор не горит - ноутбук выключен или находится в спящем режиме (Save-to-Disk).

*Режим ожидания и спящий режим несовместимы с некоторыми устройствами PC Card. Более подробную информацию см. в документации к устройству PC Card.* 

Кроме того, система управления энергопотреблением имеет три параметра:

#### y **STANDBY MODE (Режим ожидания)**

Если эта опция включена, ноутбук G-MAX N411 выключает дисплей и жесткий диск при отсутствии событий (нажатий клавиш, действий с указательным устройством, звука, изменения изображения, передачи или приема данных модемом и т.п.) в течение заданного пользователем периода ожидания. При любом событии ноутбук G-MAX N411 автоматически возвращается в нормальный режим. Эта функция независима от кнопки

включения/возобновления/ожидания.

#### y **DISPLAY TIMEOUT (Время ожидания дисплея)**

Эта функция управления энергопотреблением отключает дисплей при отсутствии нажатий на клавиши или действий с указательным устройством в течение выбранного пользователем периода времени. При любых действиях с клавиатурой или указательным устройством дисплей автоматически включается.

#### y **POWER OFF (Выключение)**

Прежде чем выключать питание командой выключения Windows, удостоверьтесь, что индикаторы активности жесткого диска, дисковода оптических дисков, устройства PC Card и флоппи-дисковода не горят. Если выключить компьютер в момент обращения к диску или устройству PC Card, есть вероятность потери данных. Чтобы выключение ноутбука не сопровождалось ошибками, пользуйтесь процедурой выключения системы Windows.

> *В случае выключения ноутбука G-MAX N411 без выгрузки операционной системы Windows или повторного включения . ноутбука менее чем через 10 секунд после выключения возможно появление сообщений об ошибках при следующем включении.*

### **3.6 Использование встроенного жесткого диска**

Ноутбук G-MAX N411 оснащен встроенным 2.5-дюймовым жестким диском IDE большой емкости, на котором хранится операционная система и все программное обеспечение. После форматирования жесткому диску обычно присваивается буква C. Если диск разделен на два раздела, второму назначается буква D. Поскольку емкость жесткого диска ноутбука G-MAX N411 может быть различной (до 40 Гбайт и более), перед форматированием диска необходимо задать тип диска в настройках BIOS. BIOS ноутбука G-MAX N411 определяет тип диска автоматически, так что никакие ручные настройки не требуются. Вероятнее всего, все необходимое уже сделал продавец ноутбука. О программе настройки BIOS см. *главу 4*.

Для повышения емкости системы стандартный диск можно заменить диском большей емкости.

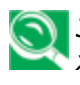

*Замена диска осуществляется специалистом. Если вы хотите заменить диск, проконсультируйтесь с продавцом компьютера.* 

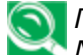

*Перед снятием жесткого диска отключите ноутбук G-MAX N411. Иначе возможно повреждение компьютера и жесткого диска. Старайтесь не двигать и не трясти компьютер во время чтения или записи на жесткий диск.*

## **3.7 Использование дисковода оптических дисков**

Ваша система оснащена комбинированным DVD-накопителем, который находится на правой стороне ноутбука G-MAX N411. Этот дисковод нужен в первую очередь для установки операционной системы и программного обеспечения.

В зависимости от комплектации в ноутбуке может быть установлен один из следующих дисководов:

y Комбинированный дисковод DVD / CD-RW

Комбинированный дисковод DVD/CD-RW позволяет воспроизводить фильмы и звуковые CD и читать диски с программами и данными, а также записывать данные на записываемые компакт-диски.

> *Пользуясь оптическим накопителем, обязательно установите ноутбук G-MAX N411 на горизонтальную поверхность. Если компьютер не установлен горизонтально, дисковод может плохо работать или получить повреждения. Продолжительное использование оптического накопителя, например, просмотр фильма на DVD, существенно сокращает время автономной работы компьютера.*

> *Рекомендуем периодически проверять наличие обновлений драйверов. DVD-проигрыватель настроен на воспроизведение DVD-дисков с кодом региона 1, который соответствует странам Северной Америки. Код региона - это специальный защитный код, введенный комитетом DVD Forum по рекомендациям кинопроизводителей. Диски DVD, выпущенные для разных регионов мира, имеют разные региональные коды. Если региональный код диска не соответствует региональному коду DVD-проигрывателя, этот диск воспроизводиться не будет.*

*Многие фильмы длятся больше, чем ноутбук G-MAX N411 может проработать на одном аккумуляторе. Поэтому для просмотра фильма на DVD вам может потребоваться запасной заряженный аккумулятор или питание от сети. Если вы собираетесь смотреть фильм на ноутбуке в автономном режиме, настоятельно рекомендуем запастись полностью заряженной запасной батареей.*

Чтобы установить диск в дисковод или вынуть его:

- 1. Убедитесь, что ноутбук включен. Нажмите кнопку выгрузки диска на крышке дисковода. Лоток дисковода слегка выдвинется. Аккуратно выдвиньте его на всю длину.
- 2. Положите диск на лоток надписью вверх. Аккуратно прижмите компакт-диск в центре, чтобы он наделся на шпиндель.

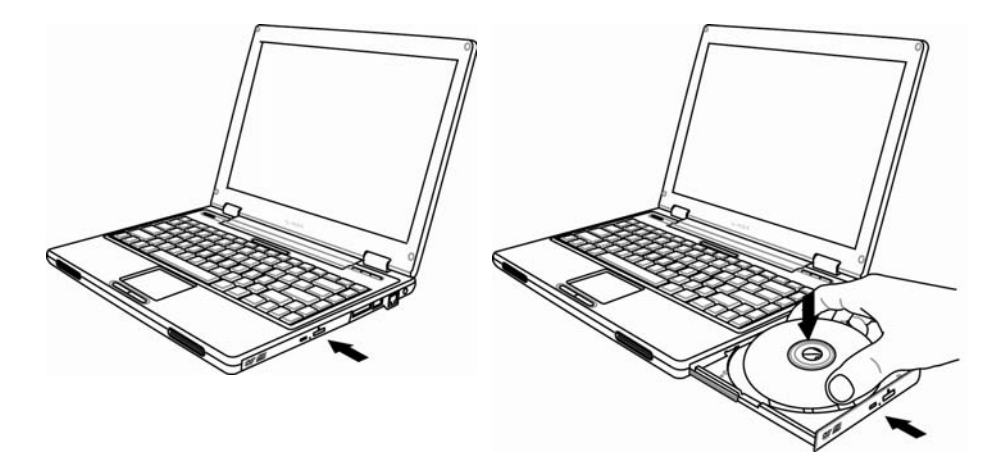

3. Чтобы снять диск, нажмите на центральный шпиндель и приподнимите диск за края, чтобы он снялся со шпинделя.

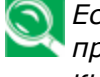

*Если кнопка выгрузки диска заблокирована программой или произошел сбой питания, диск можно вынуть, нажав на кнопку аварийного открытия лотка оптического дисковода.* 

4. Чтобы закрыть оптический дисковод, просто прижмите крышку внутрь. В процессе распознавания диска загорается индикатор дисковода. Подождите, пока индикатор погаснет; после этого данные с диска можно считывать.

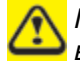

*При поставке ноутбука в лоток дисковода может быть вставлен защитный лист; не забудьте вынуть его перед использованием дисковода.* 

### **Функция DOLBY™ Headphone**

Утилита Dolby Headphone обеспечивает реалистическое воспроизведение многоканального звука, например, в DVD-фильмах, с помощью обычных стереонаушников. Утилита Dolby Headphone входит в состав программного пакета DVD-проигрывателя.

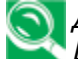

*Для дисков без маркировки Dolby Surround 5:1 функция Dolby Headphone не работает.* 

*Изменив настройки функции Dolby Headphone и нажав OK, подождите не менее 10 секунд, прежде чем делать какие-либо другие изменения, чтобы не вызвать нестабильности системы.* 

Для использования функции Dolby Headphone выполните следующие действия:

- 1. Дважды щелкните по пиктограмме DVD-проигрывателя на рабочем столе.
- 2. На появившейся панели инструментов нажмите **Properties**  (четвертая кнопка слева, с изображением гаечного ключа).
- 3. В окне Properties (Свойства) выберите вкладку **Dolby Headphone**.
- 4. Чтобы включить функцию Dolby Headphone, установите флажок **Enable Dolby Headphone**. Чтобы изменить настройки пространственного звука, установите переключатель в пункте Room Filter Setting.
- 5. Нажмите **OK**. Функция Dolby Headphone будет включена до тех пор, пока вы не выключите ее, сняв флажок Enable Dolby Headphone.

#### **Обращение с компакт-дисками**

Имея дело с компакт-дисками, соблюдайте следующие правила:

- Берите диск только за края.
- Оберегайте обе стороны диска от царапин и загрязнений.
- Не пишите на диске твердой шариковой ручкой и не наклеивайте на него никаких наклеек.
- Берегите диск от прямого солнечного света и высоких температур.
- Отпечатки пальцев и пыль с диска можно удалить мягкой тканью.

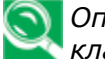

*Оптический дисковод является лазерным устройством класса 1.* 

# **4 Настройка BIOS**

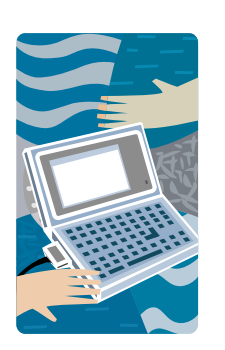

**В** ноутбуке G-MAX N411 используется BIOS компании Phoenix, в которой можно задавать различные настройки для управления работой ноутбука. В настройках BIOS устанавливаются время и дата, настройки жесткого диска и пароль доступа. Эта информация сохраняется в памяти CMOS и хранится там до тех пор, пока вы ее не измените. В этой главе рассказывается о программе настройки BIOS и о том, как настраивать BIOS для решения определенных задач. Правильные настройки BIOS очень важны для эффективной работы вашего ноутбука. Рекомендации по конкретным настройкам можно получить у продавца ноутбука.

### **4.1 Использование утилиты Xpress Recovery**

Утилита Xpress Recovery предназначена для резервирования и восстановления раздела операционной системы. Для работы утилиты жесткий диск должен удовлетворять следующим требованиям.

- 1. Диск должен иметь файловую систему FAT16, FAT32 или NTFS.
- 2. Жесткий диск должен иметь интерфейс IDE с поддержкой HPA.
- 3. Загрузочным разделом должен быть первый раздел. Не меняйте размер загрузочного раздела после создания резервной копии.
- 4. Диск должен быть подключен к каналу IDE1 в качестве ведущего (master).

#### **Примечание:**

- 1. Если вы ранее отформатировали жесткий диск с помощью менеджера разделов или другой подобной утилиты, программа Xpress Recovery не сможет восстановить его исходное состояние.
- 2. Скорость резервного копирования зависит от объема системных данных и быстродействия диска.
- 3. Утилита Xpress Recovery не действует при сбое самого жесткого диска. В этом случае немедленно обратитесь к продавцу.

#### **Запуск утилиты Xpress Recovery:**

Утилиту Xpress Recovery можно запустить двумя способами:

1. Нажмите <F9> при начальной загрузке компьютера. Появится следующее меню:

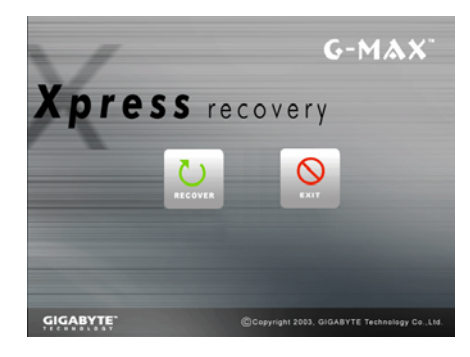

Назначение кнопок меню::

- Кнопка восстановления. Восстановление системы к заводским настройкам по умолчанию.
- Кнопка выхода. Выход из утилиты и перезагрузка ноутбука G-MAX N411.

2. Нажмите <F2> при начальной загрузке компьютера и выберите в меню порядка загрузки загрузку с компакт-диска. Сохраните настройки BIOS и выйдите из программы настройки. Когда внизу экрана появится строка CD-ROM:, нажмите любую клавишу; загрузится утилита Xpress Recovery. Появится следующее меню:

Назначение кнопок меню::

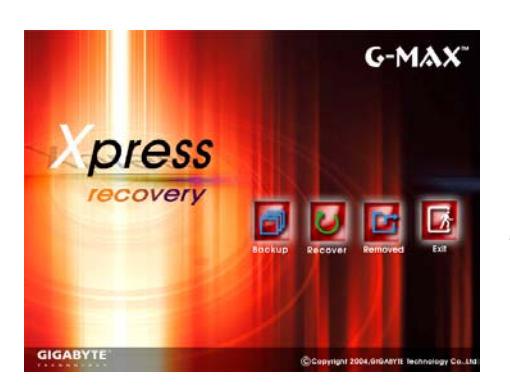

 $\Diamond$  Кнопка резервного копирования. Утилита резервного копирования автоматически просматривает систему и создает ее резервную копию в виде образа на жестком диске.

- Кнопка восстановления. Восстановление системы к заводским настройкам по умолчанию или выбранному резервному образу.
- $\Diamond$  Кнопка удаления. Удаление резервного образа.
- Кнопка выхода. Выход из утилиты и перезагрузка ноутбука G-MAX N411.

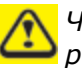

*Чтобы не потерять данные, обязательно делайте резервную копию перед удалением резервного образа.* 

*Рекомендуем запускать утилиту Xpress Recovery путем загрузки с компакт-диска, чтобы иметь возможность использовать такие функции, как удаление и резервное копирование данных.* 

### **4.2 Запуск утилиты настройки BIOS**

Приобретенный вами ноутбук G-MAX N411 скорее всего был правильно сконфигурирован и настроен перед продажей. Однако вы можете воспользоваться программой настройки BIOS для изменения конфигурационной информации, такой как текущая дата и время или тип жесткого диска. Для входа в программу настройки нажмите клавишу <**F2**> во время загрузки системы.

Настройки BIOS сохраняются в специальной области памяти, т.н. **CMOS RAM**. Эта память имеет резервную батарею питания, поэтому содержащиеся в ней данные не теряются при выключении или перезагрузке системы. Когда вы включаете компьютер, система считывает настройки, содержащиеся в CMOS RAM, и сравнивает их с результатами проверки оборудования компьютера, полученными в ходе теста начальной загрузки (POST). Если обнаружится ошибка, на экран выводится сообщение об ошибке и предложение запустить программу настройки BIOS.

В процессе теста начальной загрузки компьютера (POST) на экране появляется следующее сообщение:

Press <F2> to Enter SETUP

При нажатии клавиши <**F2**> запускается программа настройки BIOS. Программа настройки BIOS состоит из пяти меню, переход между которыми осуществляется клавишами <-- и -->. Для перехода от одной опции к другой используются стрелки вверх и вниз, для изменения настроек - клавиши <F5> и <F6> или <+> и <->. В правой части экрана приводятся краткие описания каждой изменяемой настройки.

Меню программы настройки BIOS состоит из следующих частей:

#### • Контекстная справка

Находится в правой части экрана. Здесь описывается каждый параметр и его возможные значения.

• Линейка меню

Находится в верхней части экрана. Каждому пункту меню соответствует свое меню.

• Параметры

Находятся в левой части экрана. Здесь перечисляются параметры и их текущие настройки.

• Строка состояния

Находится в нижней части экрана. Здесь указываются клавиши для перемещения курсора, выбора функций и т.п.

Чтобы выйти из программы настройки BIOS, нажмите <Esc> и выберите вариант выхода в меню: Exit Saving Changes (выход с сохранением настроек) или Exit Discarding Changes (выход без сохранения настроек).

## **4.3 Главное меню настройки BIOS**

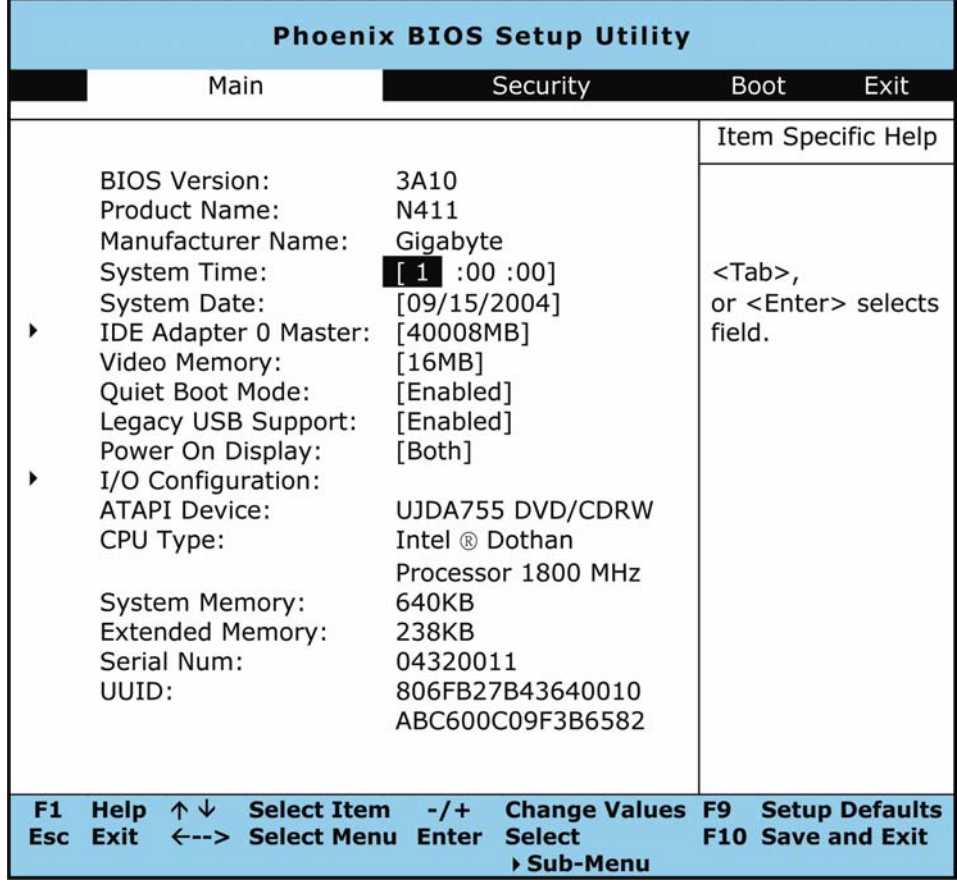

#### • BIOS Version

В этом нередактируемом поле отображается версия BIOS, определенная при начальном самотестировании (POST).

• System Time

Опция позволяет задавать системное время в формате чч:мм:сс.

Введите текущую дату; для перемещения между полями используйте клавиши <Tab>, <Shift>+<Tab> и <Enter>.

Системную дату можно также изменить в операционной системе.

• System Date

Позволяет задать системную дату в формате месяц/число/год. Введите текущую дату; для перемещения между полями используйте клавиши <Tab>, <Shift>+<Tab> и <Enter>.

Системную дату можно также изменить в операционной системе.

• IDE Adapter 0 Master

В этом поле отображаются параметры жесткого диска. Если выбран вариант [Auto], параметры автоматически определяются системой. Если выбран вариант [User], количество цилиндров, головок и секторов можно менять вручную.

• Video Memory

В этом поле можно задать объем совместно используемой памяти, выделенной под кадровый буфер - 8 Мбайт、16Мбайт или 32 Мбайт. Значение по умолчанию - 8 Мбайт.

• Quiet Boot Mode

Позволяет выбрать режим "молчаливой загрузки" (на экран выводится логотип) или обычной загрузки (на экран выводятся данные POST), выбрав соответственно значение [Enable] или [Disable].

• Legacy USB Support

Позволяет включить или отключить поддержку USB 2.0.

• Power On Display

Опция позволяет выбрать дисплей, на который выводится изображение при загрузке.

• I/O Configuration

В этом поле отображаются настройки устройств ввода/вывода. См. параграф 4.3.1.

• ATAPI Device

В этом поле отображаются параметры интерфейса подключения оптического дисковода.

• CPU Type

В этом поле приведена информация о типе процессора, определенном BIOS при начальном самотестировании (POST).

#### *G-MAXTM N411 - Руководство по эксплуатации*

• System Memory

В этом поле указывается объем базовой (стандартной) памяти, обнаруженной BIOS при начальном самотестировании (POST).

• Extended Memory

В этом поле указывается объем расширенной памяти, обнаруженной BIOS при начальном самотестировании (POST).

• Serial Num

В этом поле отображается серийный номер ноутбука G-MAX N411.

• UUID

В этом поле отображается идентификатор Universal Unique Identifier (UUID) вашего компьютера.

### **4.3.1 Меню настройки устройств ввода/вывода**

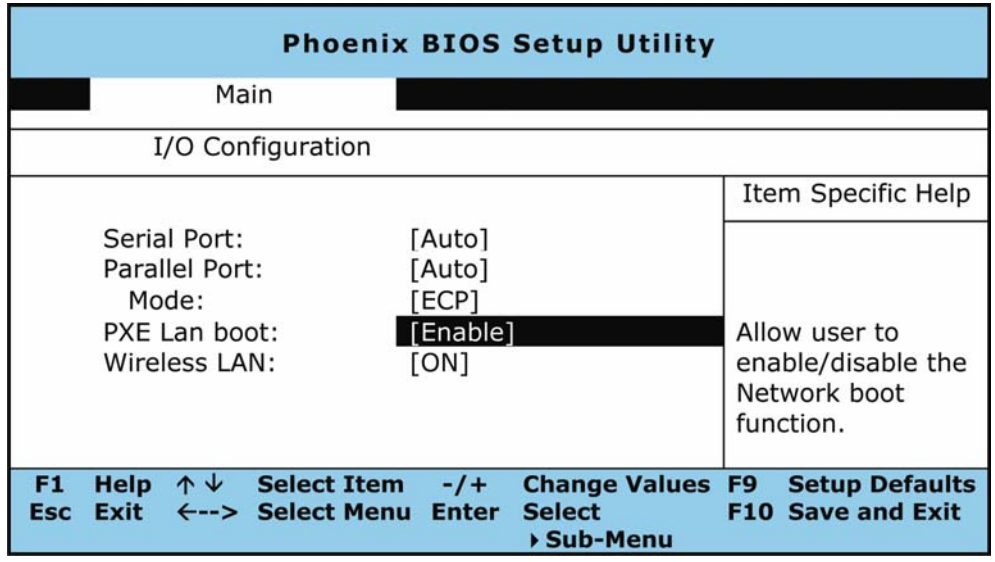

• Serial Port

Опция позволяет задать состояние последовательного порта. Возможные значения: [Auto], [Enable] или [Disable].

Parallel Port

Опция позволяет задать состояние параллельного порта. Возможные значения: [Auto], [Enable] или [Disable].

Mode

Опция позволяет задать режим параллельного порта. Возможные значения: [Output only], [Bi-directional], [EPP], [ECP].

PXE Lan boot

Позволяет включить или отключить предзагрузочную среду исполнения для загрузки по локальной сети. Возможные значение - [Disabled] (Выключено) или [Enabled] (Включено).

• Wireless LAN

Для этой опции предусмотрено два значения: ON (Включено) и OFF (Выключено). Эта опция позволяет включить (ON) или выключить (OFF) по умолчанию функцию беспроводной сети.

### **4.4 Настройки безопасности**

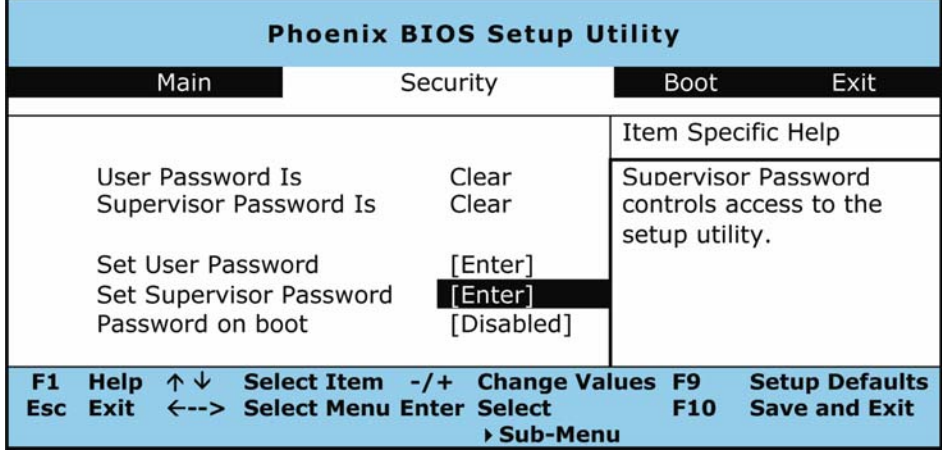

• User Password Is

Опция показывает, установлен ли для ноутбука G-MAX N411 пароль администратора или нет.

• Supervisor Password Is

Опция показывает, установлен ли для ноутбука G-MAX N411 пароль администратора или нет.

• Set User Password

Эта функция доступна только при установленном пароле администратора. Пароль пользователя необходимо вводить при загрузке системы или возобновлении работы из режима пониженного энергопотребления. Однако если в поле Fixed disk boot sector (загрузочный сектор жесткого диска) установлено значение Write Protect, для доступа к жесткому диску при загрузке системы или возобновлении работы из режима пониженного энергопотребления необходимо ввести пароль администратора.

Set Supervisor Password

Пароль администратора доступа управляет доступом к утилите настройки. Этот пароль также необходимо вводить при загрузке системы и при возобновлении работы из спящего режима. При нажатии <Enter> в этом поле появляется диалоговое окно установки пароля администратора. Введите новый пароль длиной до 8 алфавитно-цифровых символов. Для подтверждения введите пароль еще раз.

• Password on Boot

Если в этом поле установлено значение Enabled, ноутбук G-MAX N411 будет запрашивать пароль при каждой загрузке.

## **4.5 Настройка загрузочных устройств**

В этом пункте задается последовательность опроса загрузочных устройств при загрузке компьютера.

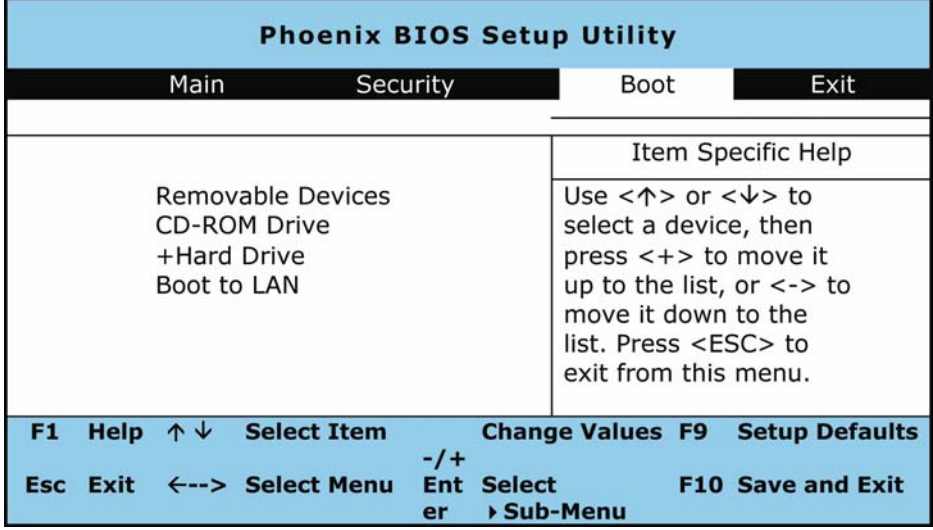

Выберите нужное загрузочное устройство стрелками вверх/вниз и затем переместите устройство в списке вверх, нажимая <**+**>, или вниз, нажимая <**-**>. Для выхода из меню нажмите <**Esc**>.

## **4.6 Выход из программы настройки**

Из программы настройки BIOS можно выйти двумя способами.

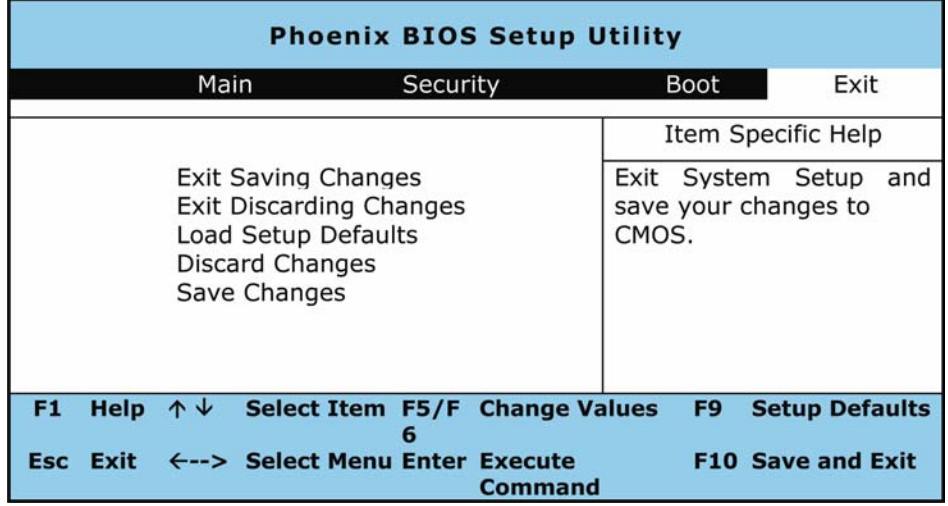

• Exit Saving Changes

Сохранить все сделанные настройки в CMOS и выйти из программы настройки.

• Exit Discarding Changes

Отменить все сделанные настройки и выйти из программы настройки.

• Load Setup Defaults

Установить значения по умолчанию для всех параметров.

• Discard Changes

Отменить все изменения, сделанные в программе настройки BIOS.

• Save Changes

Сохранить данные настройки в CMOS.

### **4.7 Обновление BIOS**

В ноутбуке G-MAX N411 используется перепрограммируемая память BIOS, позволяющая легко обновлять программу BIOS.

При обновлении BIOS все ранее сделанные настройки BIOS теряются. Новые версии BIOS можно найти на Web-сайте GIGABYTE http://www.gigabyte.com.tw.

#### **Обновление BIOS в режиме DOS:**

- 1. Установите дискету с обновлением BIOS в флоппи-дисковод (используйте флоппи-дисковод с интерфейсом USB или флэш-накопитель с интерфейсом USB).
- 2. Включите систему при установленной дискете.
- 3. В командной строке DOS введите следующую команду:

```
A:\> Phlash016 XXXXXX.ROM (BIOS filename) /allb /c or
```
A:\>*XXXXXX.BAT* (*пакетный файл обновления BIOS)* 

- 4. Автоматически запустится обновление BIOS.
- 5. После завершения обновления система автоматически выключится.

#### **Обновление BIOS из Windows:**

- 1. Перейдите на Web-сайт GIGABYTE: http://www.gigabyte.com.tw (Home > Support > Notebook >  $BIOS > N411$ ) и загрузите  $\bigodot$  утилиту обновления BIOS (Phoenix WinPhlash) и <sup>•</sup> последнюю версию BIOS.
- 2. Распакуйте загруженные файлы.
- 3. В каталоге с распакованными файлами запустите setup.exe.
- 4. Когда закончится установка программы WinFlash, нажмите Пуск - Программы, найдите папку WinFlash и запустите программу WinFlash.

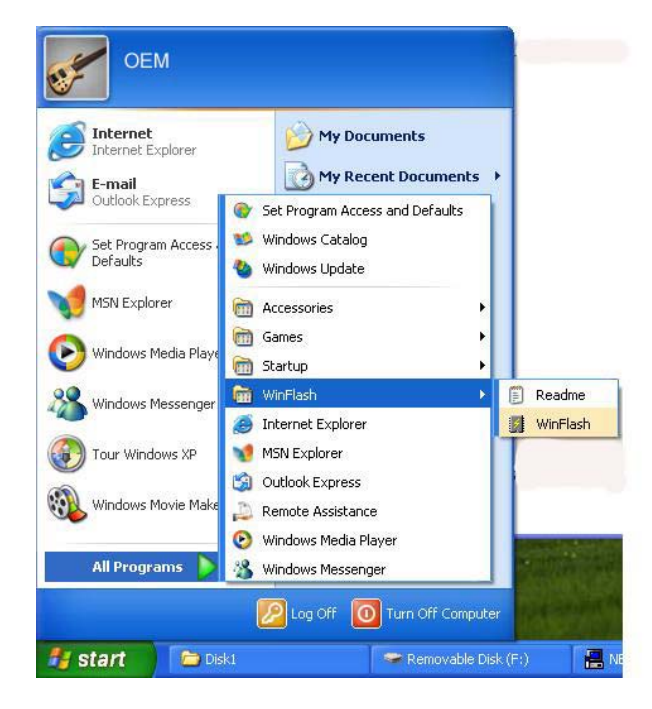

5. Выберите нужную операцию. "Backup BIOS and Flash BIOS with new settings" (Сделать резервную копию BIOS и обновить BIOS с новыми настройками) удаляет все ранее сделанные настройки. Укажите местоположение файла резервной копии и нового файла BIOS. Выполнив все необходимые подготовительные операции, нажмите **Flash BIOS** .

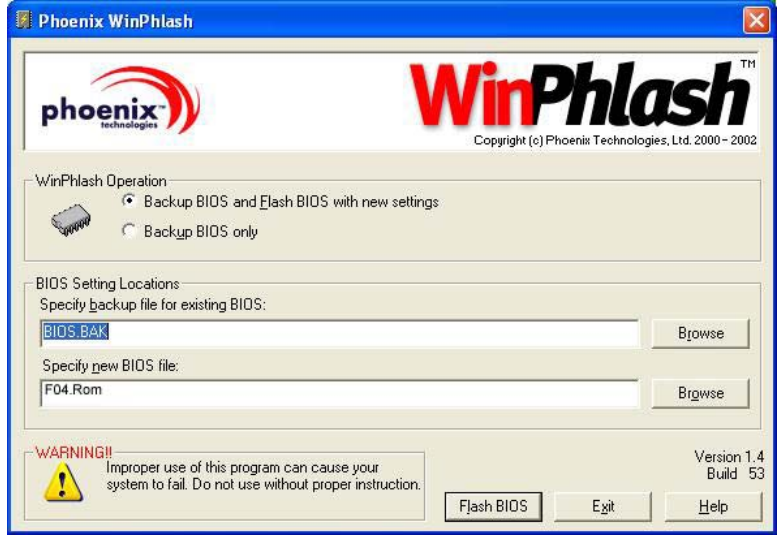
6. Нажмите OK для запуска программы перепрограммирования.

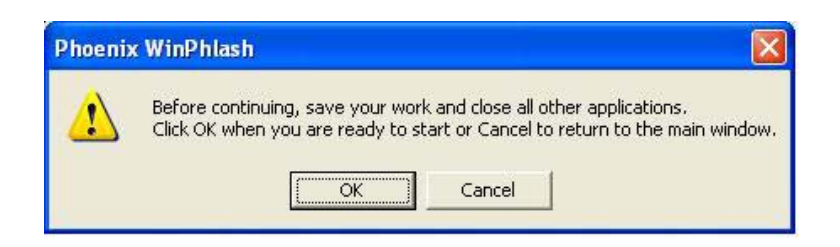

7. Ход процесса отображается во всплывающем окне. Не прерывайте работу программы, чтобы не испортить BIOS.

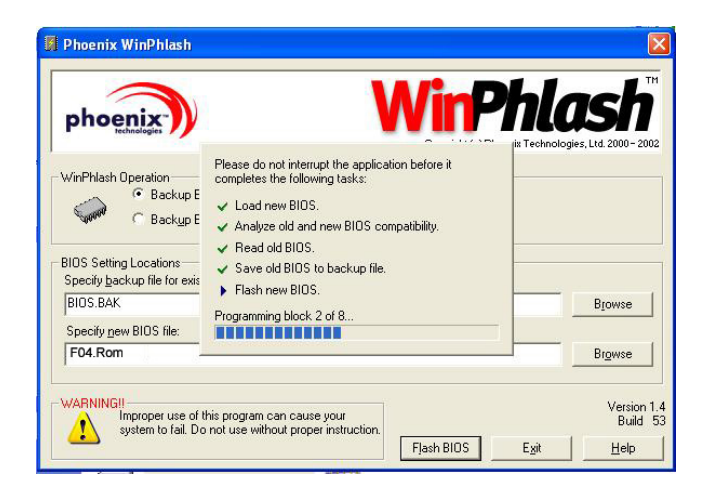

8. После завершения обновления система автоматически выключится. Чтобы включить ноутбук, нажмите кнопку питания.

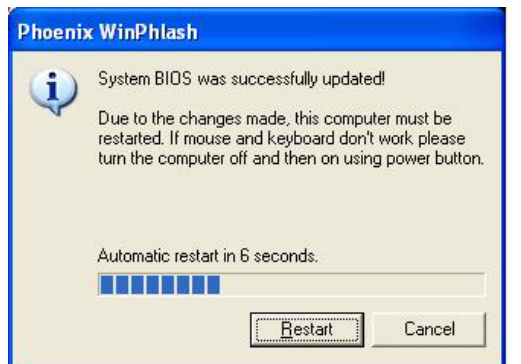

*G-MAXTM N411 - Руководство по эксплуатации*

# **5 Подключение периферийных устройств**

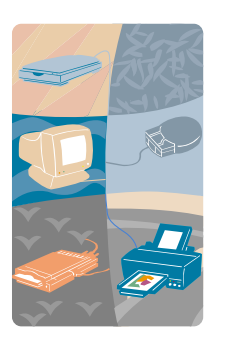

**В** этой главе рассказывается <sup>о</sup> подключении периферийных устройств к ноутбуку G-MAX N411. К ноутбуку можно подключать разнообразные периферийные устройства - принтер, мышь, внешний монитор или клавиатуру и т.п. Здесь даются подробные пошаговые инструкции по подключению периферийных устройств.

## **5.1 Использование портов USB**

USB (Universal Serial Port) - стандартный интерфейс подключения периферийных устройств, разработанный Compaq, DEC, IBM, Intel, Microsoft, NEC и Northern Telecom. При подключении периферийных устройств к USB компьютер настраивается их автоматически сразу же после подключения - без перезагрузки или запуска установочной программы. К интерфейсам USB можно одновременно подключить множество устройств флоппи-дисковод, мышь, цифровой фотоаппарат, сканер, принтер, дисковод оптических дисков, клавиатуру, игровые устройства и т.п. При этом любое устройство может служить дополнительным разветвителем (концентратором) для подключения других USB-устройств.

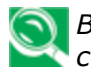

*В связи с постоянным совершенствованием технологий и стандартов USB некоторые USB-устройства и драйверы могут не работать с данным компьютером.* 

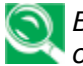

*Возможно, вам потребуется отключить другие порты, чтобы освободить системные ресурсы для портов USB.* 

## **5.2 Подключение внешнего монитора**

Ноутбук G-MAX N411 имеет 15-контактный разъем монитора для подключения внешнего ЭЛТ- или ЖК-монитора. Для подключения понадобится сигнальный кабель (обычно прилагается к монитору). Кабель должен иметь 15-контактный разъем для подключения к компьютеру.

Для подключения внешнего монитора:

1. Выключите ноутбук и убедитесь, что питание монитора выключено.

> *Во время подключения внешнего монитора ноутбук G-MAX N411 необходимо выключить или перевести в спящее состояние. Хотя монитор можно подключить и к работающему ноутбуку, это вредно для обоих устройств и может привести к сокращению срока их службы.*

2. Подключите кабель монитора к разъему VGA на задней панели ноутбука G-MAX N411. Закрепите разъем винтами.

- 3. Подсоедините к монитору шнур питания и включите его в заземленную розетку.
- 4. Включите монитор.
- 5. Включите ноутбук. На ЖК-дисплее ноутбука и на мониторе должно появиться изображение. По умолчанию ноутбук G-MAX N411 выводит изображение и на ЖК-дисплей, и на внешний монитор.
- 6. Если вы хотите использовать только внешний монитор и отключить ЖК-дисплей ноутбука, выберите соответствующий режим клавишами <Fn> + <F10>. Нажимайте эти клавиши, пока изображение не останется только на внешнем мониторе.

## **5.3 Использование порта IEEE 1394**

IEEE 1394 - новый интерфейс ввода вывода, поддерживаемый операционными системами начиная с Windows 98 Second Edition и более поздними. Поддерживая высокоскоростную передачу и доставку данных с гарантированной скоростью, этот интерфейс позволяет вводить цифровые видеоданные в реальном времени. Порт IEEE 1394 расположен на левой стороне ноутбука G-MAX N411. Интерфейс IEEE 1394 идеально подходит для высокоскоростной передачи данных в реальном времени.

Встроенный порт IEEE 1394 ноутбука G-MAX N411 можно использовать для передачи цифрового видео или резервного копирования данных. Операционная система Windows автоматически распознает интерфейс и устанавливает для него соответствующий драйвер.

Кроме того, при подключении к порту IEEE 1394 периферийного устройства для него также необходимо установить драйверы. Подробную информацию см. в руководстве к устройству.

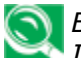

*Внимание: Покупая внешний жесткий диск с интерфейсом IEEE 1394, выбирайте модель с внешним адаптером питания. Жесткие диски IEEE 1394 разных производителей имеют разное энергопотребление. Питание внешнего диска от порта USB ноутбука может не обеспечивать необходимой мощности.* 

## **5.4 Использование внешней акустической системы**

На задней панели ноутбука G-MAX N411 имеются встроенные аудиоразъемы. К ним можно подключить микрофон, наушники или активную акустическую систему.

Для подключения к аудиопорту:

- 1. Выберите соответствующий аудиоразъем (микрофон, наушники).
- 2. Включите штекер в разъем на левой стороне ноутбука.

*Внимание: Если при использовании внешних колонок появляются искажения или возбуждение, уменьшите громкость. Можно также отодвинуть колонки от ноутбука, чтобы уменьшить обратную связь через микрофон.*

## **5.5 Использование порта локальной сети**

Ноутбук G-MAX N411 имеет встроенный интерфейс локальной сети 10 Base-T/100 Base-TX для подключения ноутбука к другим компьютерам и компьютерным сетям через локальную сеть. Интерфейс поддерживает скорости передачи данных 10 Мбит/с и 100 Мбит/с. В сетях стандартов 10 Base-T и 100 Base-TX используются кабели на витой паре с разъемами RJ-45. Стандарт 100 Base-TX имеет в 10 раз большую скорость, чем обычный 10 Base-T Ethernet и потому иногда называется Fast Ethernet.

Встроенный адаптер локальной сети имеет стандартный разъем RJ-45.

Для подключения ноутбука к локальной сети:

- 1. Найдите в комплекте принадлежностей ноутбука кабель на витой паре. Кабель должен иметь разъемы RJ-45 на обоих концах.
- 2. Подключите один конец кабеля к розетке локальной сети или концентратору.
- 3. Подключите второй конец кабеля к разъему RJ-45 ноутбука.

## **5.6 Использование беспроводной локальной сети**

Появление беспроводных локальных сетей стало важным событием для компьютерной отрасли. Беспроводные технологии позволяют подключаться к компьютерной сети без проводов и традиционных разъемов RJ-45. Доступ к сети возможен в любой точке в пределах зоны радиопокрытия точки доступа беспроводной локальной сети.

Точка доступа представляет собой приемопередающее устройство, которое может быть подключено к проводной локальной сети или действовать как автономный концентратор беспроводной сети. Точки доступа устанавливаются в офисах, аэропортах, на вокзалах и т.д. По поводу доступа к беспроводной сети в офисе проконсультируйтесь с сетевым администратором вашей компании.

Ваш ноутбук G-MAX N411 оснащен встроенным модулем беспроводной локальной сети IEEE 802.11b+g на базе решения Intel® PRO технологии Intel® Centrino™. Стандарт IEEE 802.11b+g поддерживает скорость передачи 11 Мбит/с. Для подключения к беспроводной локальной сети вам не требуется никаких дополнительных беспроводных адаптеров формата PCMCIA.

Модуль беспроводной локальной сети действует аналогично интерфейсу обычной локальной сети. Для использования модуля необходимо установить соответствующий драйвер. По поводу установки драйвера см. параграф 2.5.

## **Беспроводная локальная сеть и Bluetooth (опция)**

Сочетание клавиш <F2>+<Fn> позволяет включать и отключать беспроводные соединения. При каждом нажатии этой комбинации клавиш происходит переход к следующему режиму. Имеются следующие режимы: включен интерфейс беспроводной локальной сети, включен интерфейс Bluetooth, оба интерфейса включены, оба интерфейса выключены.

### 1. При первом нажатии <F2>+<Fn>:

интерфейс беспроводной локальной сети включен, интерфейс Bluetooth выключен (светодиод мигает)

Пиктограммы в правой части экрана:

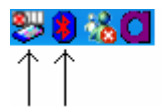

Примечание: 1. Значок Bluetooth выделен красным - интерфейс выключен.

 2. Значок Pro/SET не закрыт запрещающим знаком интерфейс включен.

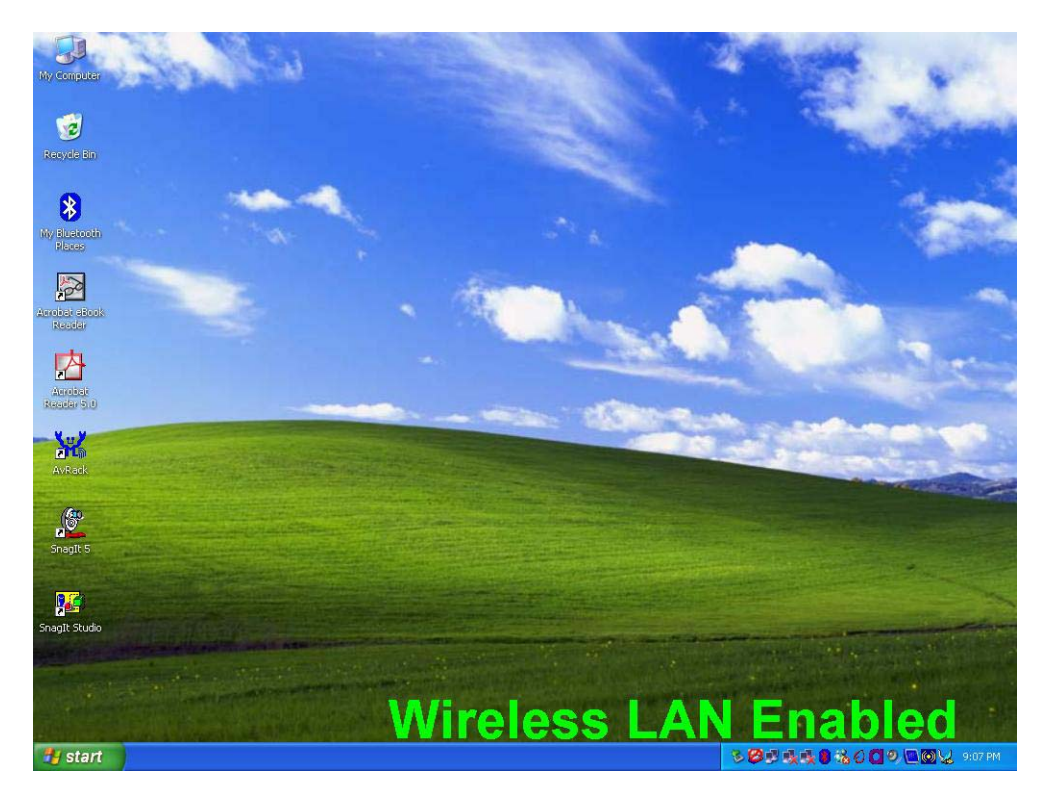

*5 Подключение периферийных устройств*

2. При втором нажатии <F2>+<Fn>:

Интерфейс беспроводной локальной сети выключен, интерфейс Bluetooth включен (светодиод не горит)

Пиктограммы в правой части экрана:

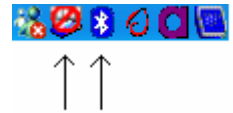

Примечание: 1. Значок Bluetooth выделен белым - интерфейс включен.

> 2. Значок Pro/SET закрыт запрещающим знаком интерфейс выключен.

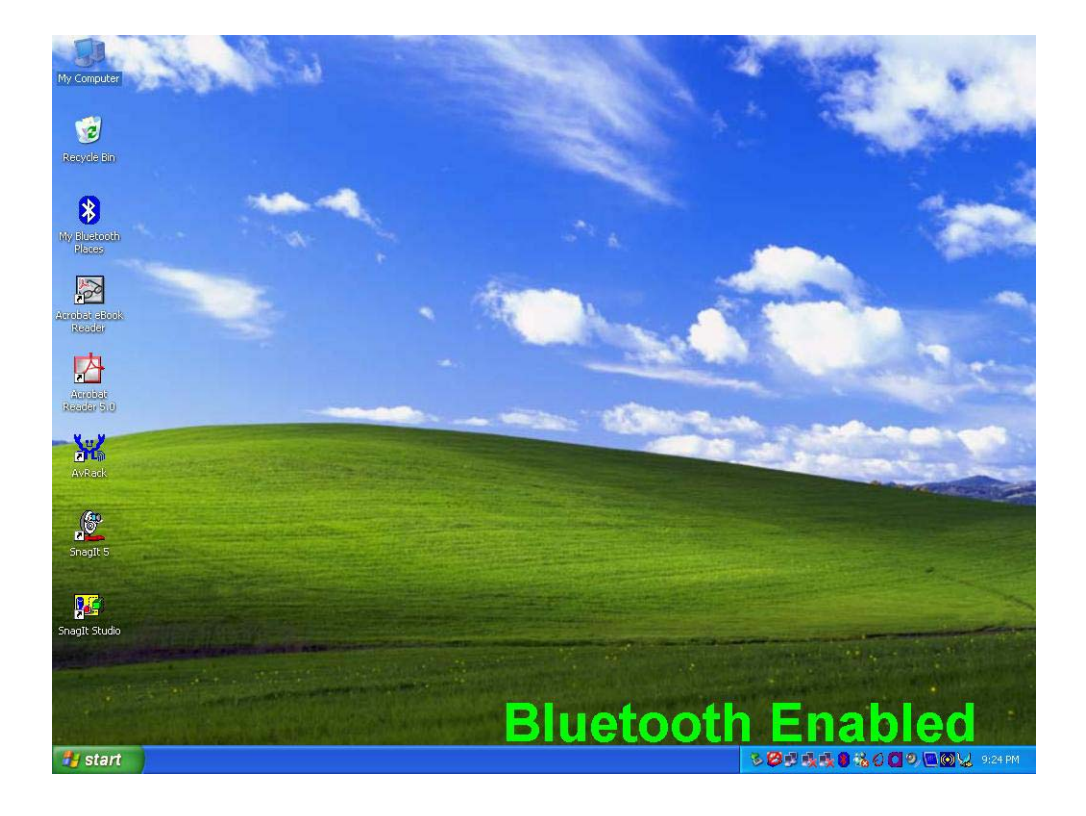

### *G-MAXTM N411 - Руководство по эксплуатации*

3. При третьем нажатии <F2>+<Fn>:

интерфейс беспроводной локальной сети включен, интерфейс Bluetooth включен (светодиод мигает)

Пиктограммы внизу в правой части экрана:

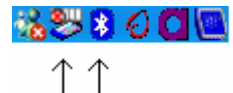

Примечание: 1. Значок Bluetooth выделен белым - интерфейс включен.

> 2. Значок Pro/SET не закрыт запрещающим знаком интерфейс включен.

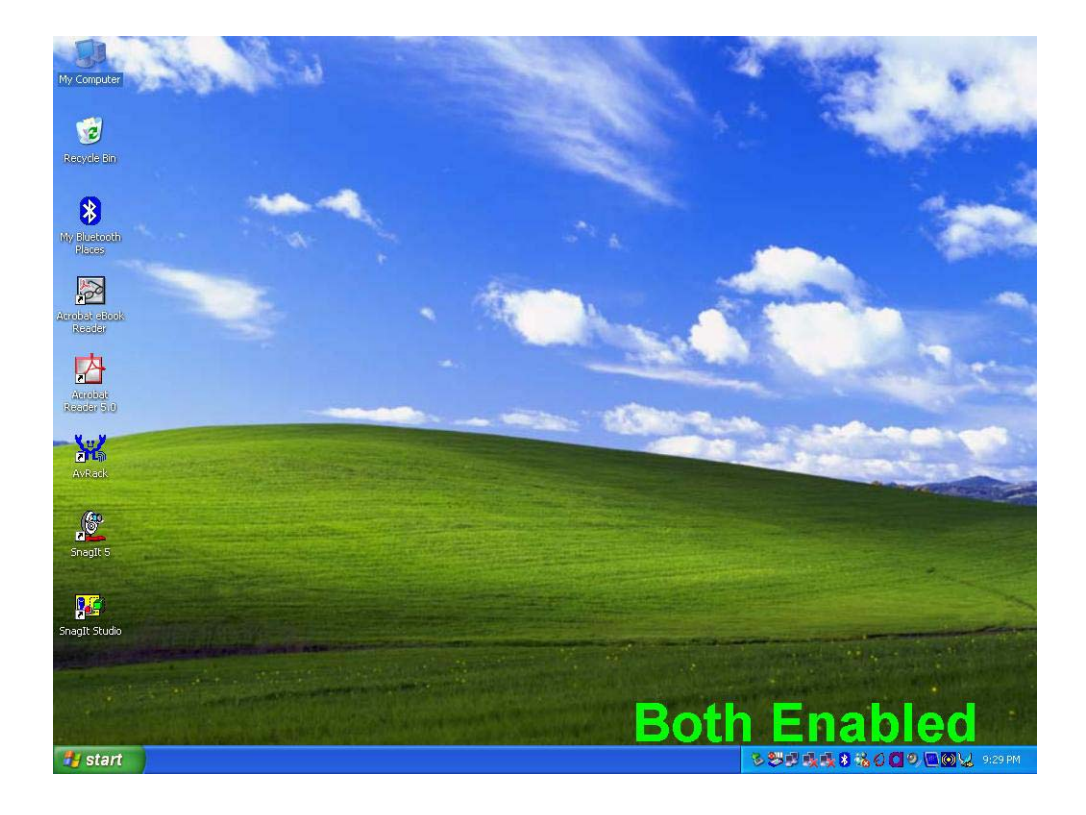

### *5 Подключение периферийных устройств*

4. При четвертом нажатии <F2>+<Fn>:

Оба интерфейса выключены (светодиод не горит)

Пиктограммы внизу в правой части экрана:

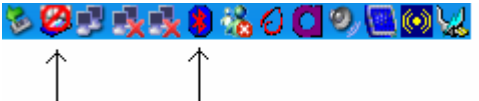

Примечание: 1. Значок Bluetooth выделен красным - интерфейс выключен.

 2. Значок Pro/SET закрыт запрещающим знаком - интерфейс выключен.

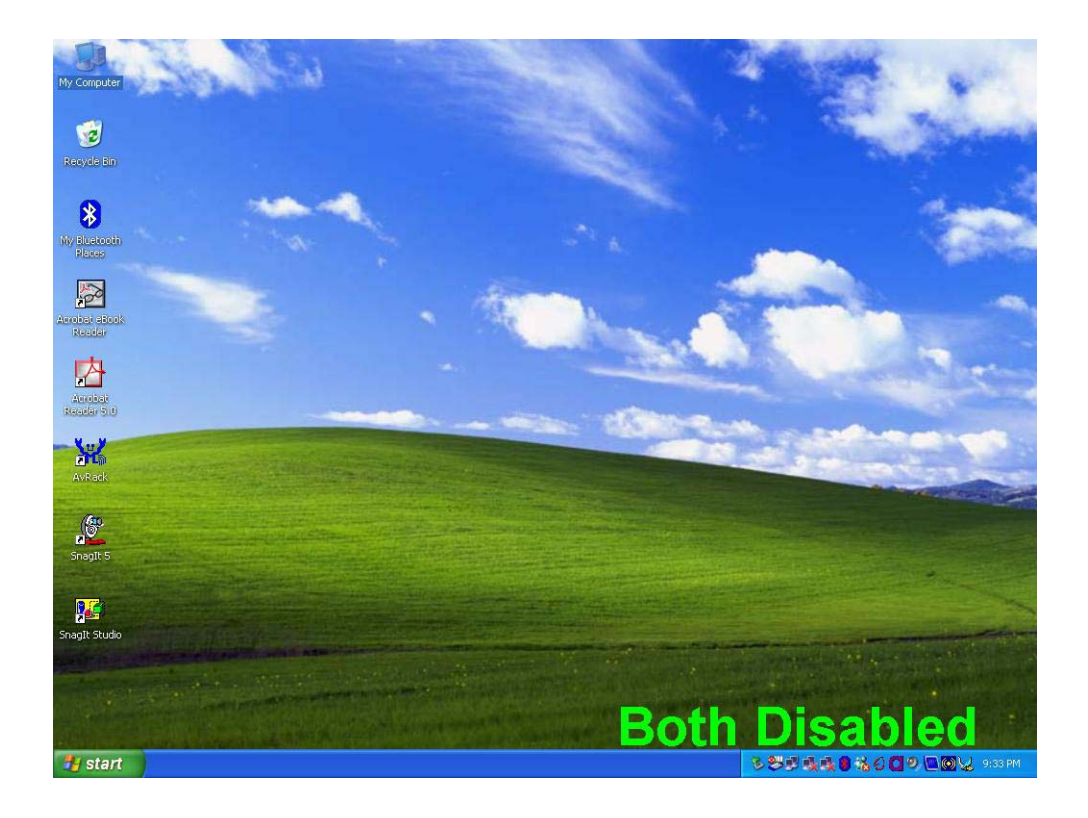

## **5.7 Использование модема**

Ноутбук G-MAX N411 оснащен встроенным 56 кбит/с факсмодемом, который позволяет передавать факсы, читать электронную почту и подключаться к Интернету через телефонную линию.

Встроенный факсмодем имеет стандартный телефонный разъем.

Для подключения модема к аналоговой телефонной линии:

- 1. Найдите в комплекте принадлежностей ноутбука G-MAX N411 телефонный кабель. Кабель должен иметь разъемы RJ-11 на обоих концах.
- 2. Подключите один конец кабеля к телефонной розетке.
- 3. Подключите второй конец кабеля к разъему модема ноутбука.

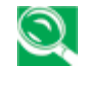

*Скорость передачи данных зависит от качества телефонной линии. Линия, подключенная к цифровой АТС, обеспечивает лучшее качество связи. За более подробной информацией обратитесь в телефонную компанию.*

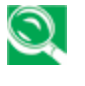

*Аналоговый телефонный кабель является стандартным. Если нужен более длинный кабель, его можно приобрести в магазине электроники.*

## **5.8 Считыватель карт памяти**

Ноутбук G-MAX N411 имеет встроенный считыватель карт памяти, позволяющий читать и записывать карты трех распространенных форматов - Memory Stick™, MultiMedia Card™ и Secure Digital™. Считыватель позволяет легко переносить на ноутбук G-MAX N411 данные с цифрового фотоаппарата, цифровой видеокамеры, карманного компьютера, MP3-плеера, цифрового диктофона и т.п.

### **Установка и удаление карты памяти**

### **Установка карты памяти**

В зависимости от типа карты памяти она вставляется в считыватель в определенном положении - ярлыком или металлической стороной вверх или вниз.

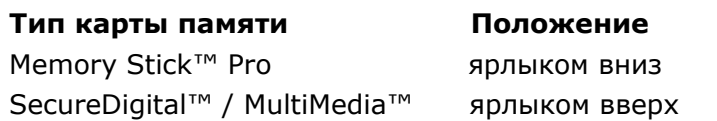

*При неправильной установке карты памяти система может замедлить работу или даже зависнуть. В этом случае перезагрузите систему и вставьте карту в правильном положении.* 

### **Удаление карты памяти**

Чтобы вынуть карту памяти из считывателя:

1. Найдите пиктограмму накопителя, соответствующую считывателю карт памяти.

2. Щелкните правой кнопкой по пиктограмме и выберите **Остановить**.

3. Выньте карту памяти из считывателя.

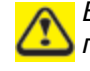

*Если вынуть карту памяти из считывателя, не остановив ее предварительно в операционной системе, возможна потеря данных.* 

## **5.9 Репликатор портов (опция)**

Если ваш ноутбук G-MAX N411 укомплектован репликатором портов, вы можете воспользоваться встроенными в репликатор многочисленными портами для подключения периферийных устройств - дисководов, клавиатуры, USB-устройств, принтера и т.п.

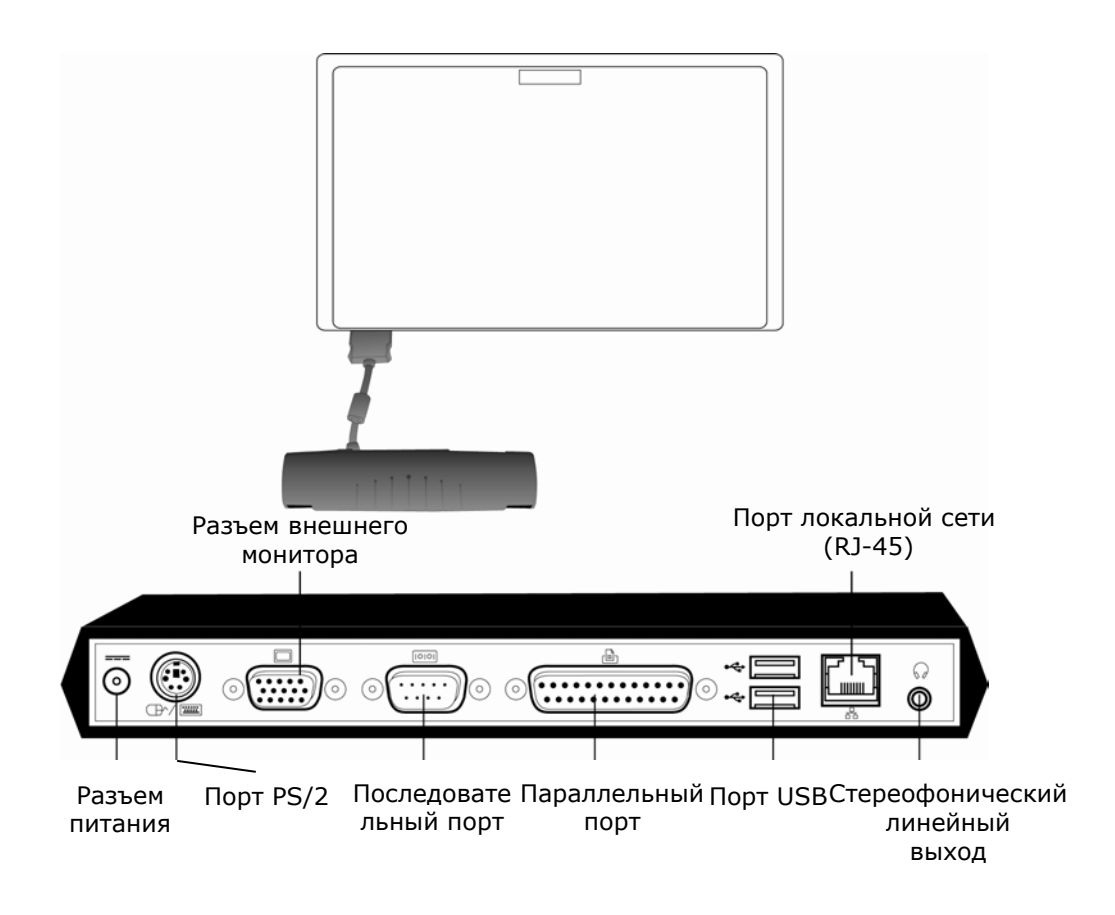

Репликатор портов имеет следующие разъемы (слева направо):

### ➊ **Разъем питания**

Предназначен для подключения адаптера питания для продолжительной работы с ноутбуком и репликатором.

## ➋ **Порт PS/2**

К порту PS/2 можно подключить внешнюю клавиатуру и/или цифровую клавиатуру и мышь. Для подключения устройства PS/2:

- 1. Совместите штекер устройства с разъемом порта.
- 2. Вставьте штекер в разъем до упора.

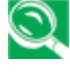

*Мышь, клавиатура или цифровая клавиатура распознаются операционной системой автоматически без перезагрузки или каких-либо настроек.* 

### ➌ **Разъем внешнего монитора**

Этот разъем предназначен для подключения внешнего монитора. Подробнее см. раздел 5.2.

### ➍ **Последовательный порт**

К последовательному порту (COM-порту) подключаются устройства с последовательным интерфейсом, например, принтер или внешний модем. Для подключения устройства с последовательным интерфейсом:

- 1. Совместите штекер устройства с разъемом порта.
- 2. Вставьте штекер в разъем до упора.
- 3. Закрепите разъем двумя винтами, расположенными на концах разъема.

### ➎ **Параллельный порт**

Параллельный порт (LPT-порт) позволяет подключать к ноутбуку G-MAX N411 устройства с параллельным интерфейсом, например, принтер. Для подключения устройства с параллельным интерфейсом:

- 1. Совместите штекер устройства с разъемом порта.
- 2. Вставьте штекер в разъем до упора.

3. Закрепите разъем двумя винтами, расположенными на концах разъема.

## ➏ **Порты USB**

К двум портам USB можно подключать различные USB-устройства игровые манипуляторы, указательные устройства, клавиатуру, колонки и т.д. Подробнее см. раздел 5.1.

### ➐ **Порт локальной сети (RJ-45)**

Порт встроенного интерфейса локальной сети позволяет подключать ноутбук G-MAX N411 к другим компьютерам и компьютерным сетям. Интерфейс поддерживает скорости передачи данных 10 Мбит/с и 100 Мбит/с. Порт предназначен для подключения кабеля на витой паре с разъемом RJ-45. Подробнее см. раздел 5.5.

### ➑ **Стереофонический линейный выход**

Дополнительный разъем стереофонического линейного выхода позволяет подключить к ноутбуку G-MAX N411 колонки или наушники. Подключение:

- 1. Совместите штекер устройства с разъемом порта.
- 2. Вставьте штекер в разъем до упора.

# **6 Модернизация системы**

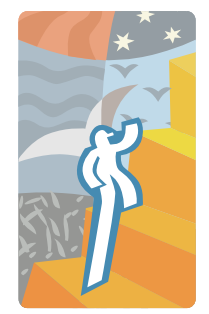

**В** этой главе рассказывается <sup>о</sup> модернизации ноутбука. Вы можете при необходимости увеличить объем памяти в системе. В этой главе приведены простые пошаговые инструкции по модернизации ноутбука G-MAX N411 и варианты модернизации.

## **6.1 Наращивание оперативной памяти**

Ноутбук G-MAX N411 имеет два разъема для 200-контактных модулей памяти SODIMM. Минимальный объем памяти составляет 128 Мбайт. Один разъем занят встроенным модулем; второй свободен для модернизации. Отсек модулей памяти расположен на нижней стороне ноутбука G-MAX N411.

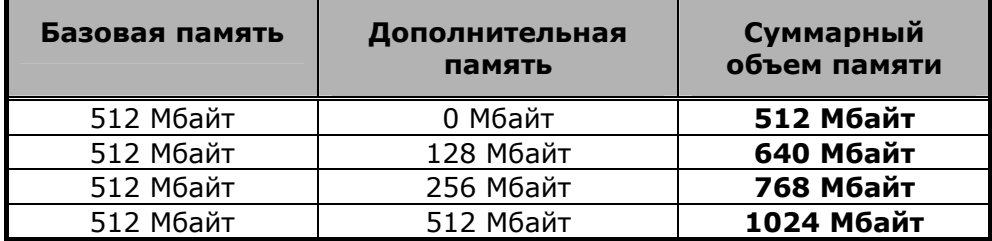

### **Установка модуля памяти**

Ноутбук G-MAX N411 в стандартной комплектации поставляется с установленной памятью DDR SDRAM объемом 512 Мбайт. Объем памяти можно увеличить вплоть до 1024 Мбайт, установив в дополнение к встроенной памяти один модуль SO-DIMM.

Выпускаются модули памяти емкостью 128 Мбайт, 256 Мбайт и 512 Мбайт.

Для установки модуля памяти:

- 1. Отключите компьютер от сети питания, выньте аккумулятор и отсоедините все периферийные устройства.
- 2. Переверните ноутбук нижней стороной вверх и найдите винт крепления крышки отсека DIMM на нижней крышке ноутбука.

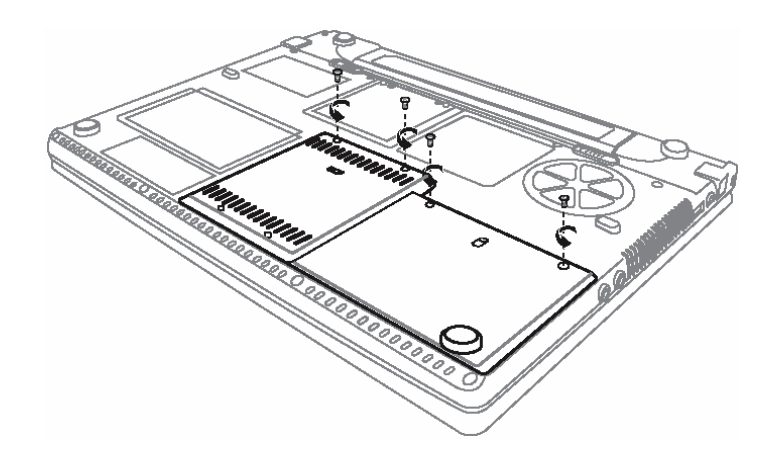

*Модули памяти чрезвычайно чувствительны к электростатическим разрядам. При установке модуля обеспечьте надлежащее заземление.*

- 3. Отверните винт и поднимите крышку отсека DIMM.
- 4. Установите модуль памяти в свободный разъем памяти (в один разъем модуль памяти уже установлен).

*Избегайте касаться компонентов внутри открытого корпуса. Это может привести к повреждению компьютера.* 

5. Установите модуль памяти в разъем. Обратите внимание, что вырез на модуле должен совпадать с выступом процессорного разъема.

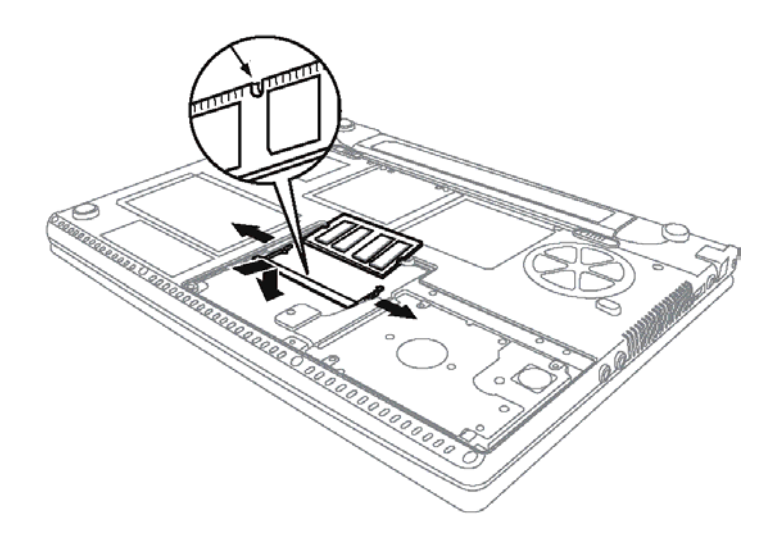

### *G-MAXTM N411 - Руководство по эксплуатации*

- $\Diamond$  Наклонив модуль памяти под углом 45 градусов, нажмите и вставьте его в разъем.
- Нажмите на край модуля памяти, чтобы фиксаторы на обеих сторонах модуля защелкнулись.
- 6. Закройте отсек DIMM и закрепите крышку винтом.
- 7. Переверните ноутбук в нормальное положение.

Чтобы вынуть модуль памяти, оттяните фиксаторы в стороны, чтобы модуль вышел из разъема. Затем выньте модуль.

*Необходимость вынуть дополнительный модуль памяти из ноутбука G-MAX N411 возникает нечасто. Установив модуль, не трогайте его, за исключением случая, когда вам необходимо увеличить емкость оперативной памяти.* 

# **7 Уход и техническое обслуживание**

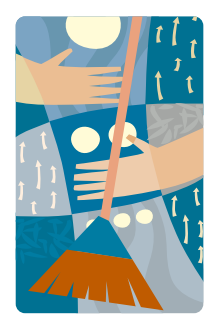

**Ч**тобы ноутбук G-MAX N411 служил вам долго и надежно, за ним надо правильно ухаживать.

В этой главе даются советы и рекомендации по уходу за ноутбуком G-MAX N411 и его техническому обслуживанию.

## **7.1 Уход за ноутбуком**

- Отверстия в корпусе предназначены для циркуляции воздуха и необходимы для охлаждения ноутбука. НЕ ПЕРЕКРЫВАЙТЕ ВЕНТИЛЯЦИОННЫЕ ОТВЕРСТИЯ.
- Не оставляйте ноутбук под прямыми лучами солнца. Не устанавливайте ноутбук рядом с источниками тепла, например, у радиатора отопления.
- Не охлаждайте ноутбук ниже 5 ºC и не нагревайте его выше 40 ºC.
- Не подвергайте ноутбук воздействию магнитных полей.
- Не допускайте попадания на ноутбук дождя или влаги.
- Не проливайте на ноутбук воду и другие жидкости.
- Не подвергайте ноутбук сильным ударам и вибрациям.
- Оберегайте ноутбук от попадания пыли и грязи.
- Никогда не ставьте никакие предметы на ноутбук, чтобы не повредить его.
- Не ставьте ноутбук на неровную поверхность.
- Используйте только рекомендованный для вашего ноутбука сетевой адаптер.
- Если ноутбук долго не используется, отсоедините его от сети во избежание возможных повреждений импульсными перенапряжениями.
- Не вскрывайте корпус ноутбука. По соображениям безопасности рекомендуется производить ремонт ноутбука только силами квалифицированных специалистов.

### **Использование сетевого адаптера**

Некоторые рекомендации по обращению с сетевым адаптером:

- Не используйте адаптер ноутбука с другими устройствами.
- Не наступайте на шнур питания и не ставьте на него тяжелые предметы. Прокладывайте шнур питания и кабели мимо проходов.
- Отсоединяя шнур питания, тяните не за провод, а за штекер.
- Если сетевой адаптер включается в удлинитель, следите за тем, чтобы суммарный ток нагрузки удлинителя не превышал максимально допустимого. Если розетка оснащена предохранителем, суммарный ток, потребляемый всем подключенным к ней оборудованием, не должен превышать номинала предохранителя.
- Прежде чем подключать ноутбук к сети питания, удостоверьтесь, что напряжение в сети соответствует напряжению питания ноутбука. Если вы не знаете напряжения вашей домашней электросети, обратитесь за консультацией к продавцу или в местную энергоснабжающую организацию.

### **Уход за аккумуляторной батареей**

Несколько советов по уходу за аккумуляторной батареей:

- Используйте в качестве замены только батарею того же типа. Прежде чем вынимать или заменять батарею, выключите компьютер.
- Не вскрывайте аккумуляторную батарею. Берегите аккумуляторную батарею от детей.
- Обращайтесь с аккумуляторными батареями осторожно. Запрещается разбирать, раздавливать, протыкать, вскрывать, ронять, переделывать батарею, замыкать ее накоротко, бросать в воду или в огонь или нагревать до температуры свыше 60 градусов Цельсия.
- Перезаряжайте аккумуляторную батарею в строгом соответствии с приведенными здесь инструкциями и в хорошо проветриваемом месте. Не используйте внешние зарядные устройства, отличающиеся от того, которое поставляется с вашим ноутбуком.
- Не оставляйте аккумуляторную батарею в жарком месте более чем на день-два.
- Не оставляйте батарею в ноутбуке без перезарядки более чем на месяц.
- Во избежание избыточной разрядки не храните батарею без подзарядки более двух месяцев. Слишком сильная разрядка вредна для аккумуляторов.
- Утилизируйте старые аккумуляторы в соответствии с местными нормативами. По возможности сдавайте аккумуляторы на переработку.

## **7.2 Чистка и обслуживание**

При чистке ноутбука соблюдайте следующий порядок:

1. Выключите ноутбук, отключите его от розетки и выньте аккумулятор.

- 2. Отключите сетевой адаптер.
- 3. Чистите ноутбук мягкой влажной тканью. Не пользуйтесь жидкими или аэрозольными чистящими средствами.

## **7.3 Уход за ЖК-монитором**

Многие неполадки экрана бывают вызваны перегревом. После длительной работы компьютер обычно выключают и закрывают крышку. Однако поверхность экрана, независимо от его типа, и компоненты внутри компьютера выделяют тепло. Когда вы закрываете крышку ноутбука, все это тепло вызывает нагревание экрана. Выключив ноутбук, оставьте его минут на десять с открытой крышкой, чтобы дать ему остыть. Это должно войти в привычку.

Кроме того, включите управление энергопотреблением, чтобы при бездействии системы питание ЖК-экрана и лампы подсветки выключалось. Рекомендуем также использовать экранные заставки.

Соблюдайте изложенные выше правила безопасности и чистки ноутбука G-MAX N411.

## **7.4 Обслуживание жесткого диска**

Потеря данных по последствиям может быть сравнима с полным отказом системы. Следует принять за правило примерно раз в неделю проводить обслуживание жесткого диска. Вот некоторые процедуры, которые может включать такое обслуживание:

- Обязательно делайте резервную копию данных с жесткого диска.
- Установите антивирусную программу, чтобы исключить повреждение файлов вирусами.
- Время от времени запускайте программу Scandisk, чтобы исправлять ошибки в каталогах и таблице размещения файлов. Это также поможет освободить место, занятое потерянными секторами.
- Не двигайте, не поднимайте и в особенности не трясите компьютер во время чтения или записи на жесткий диск, поскольку это может привести к необратимому повреждению жесткого диска.
- Регулярно используйте программы обслуживания жесткого диска, например, **дефрагментатор** Windows. Они устраняют фрагментацию данных на диске и улучшают скорость доступа.
- Установите пароль доступа к системе, чтобы посторонние не могли считать данные с жесткого диска.

*Дополнительную информацию о резервном копировании данных на жестком диске см. на стр. 48 в главе "Использование утилиты Xpress Recovery".*

## **7.5 Во время поездки**

В целях безопасности и удобства во время поездки следуйте приведенным ниже рекомендациям:

- Перед отъездом сделайте резервную копию всех нужных файлов на жестком диске.
- Поставьте аккумулятор на зарядку на ночь, чтобы к отъезду он был полностью заряжен.
- Не забудьте взять с собой сетевой адаптер и дополнительную аккумуляторную батарею.
- Желательно иметь с собой резервные копии программного обеспечения.
- Узнайте, какое напряжение сети и какие розетки используются в стране, куда вы едете. Если требуется другой шнур питания для сетевого адаптера, купите его. Обратитесь за консультацией к продавцу.
- Перевозите ноутбук в специальной сумке или в портфеле. Никогда не сдавайте компьютер в багаж.
- Не забудьте настроить управление энергопотреблением и функции экономии электроэнергии для увеличения времени автономной работы.

### **В перечисленных ниже случаях обратитесь к продавцу или в сервисный центр:**

- Падение ноутбука или повреждение корпуса.
- Попадание жидкости на ноутбук.
- Нарушение нормальной работы ноутбука.

*G-MAXTM N411 - Руководство по эксплуатации*

# **8 Поиск и устранение неисправностей**

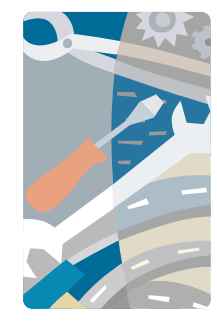

**В** этой главе рассказывается об устранении наиболее распространенных неполадок ноутбука. Если возникла неполадка, прежде чем обращаться к техническому специалисту, прочтите эту главу. Для устранения сложных неисправностей может потребоваться вскрытие корпуса ноутбука G-MAX N411.

Не пытайтесь самостоятельно вскрывать и ремонтировать ноутбук. Обратитесь к продавцу или в авторизованный сервисный центр.

## **Вопросы и ответы**

Здесь приведен перечень возможных ситуаций, которые могут возникнуть при использовании ноутбука G-MAX N411, и предлагаются возможные пути выхода из этих ситуаций.

### **Вопрос 1. Я нажимаю кнопку питания, но мой ноутбук G-MAX N411 не включается и не загружается.**

Посмотрите на индикатор питания:

- Если индикатор питания не горит значит, на ноутбук не подано питание. Проверьте следующие моменты:
	- $\Diamond$  Если вы работаете от аккумулятора, возможно, он разряжен и его заряда недостаточно для включения ноутбука. Подключите сетевой адаптер и зарядите аккумулятор.
	- $\Diamond$  Убедитесь, что сетевой адаптер правильно подключен к ноутбуку и к розетке.
- Если индикатор питания горит, проверьте следующее:
	- $\Diamond$  Если горит индикатор режима ожидания значит, ноутбук находится в режиме ожидания. Нажмите на любую клавишу или коснитесь сенсорной панели, чтобы возобновить работу ноутбука.
	- $\Diamond$  Не установлена ли в флоппи-дисковод незагрузочная (несистемная) дискета? Выньте ее или замените системной дискетой и нажмите Ctrl-Alt-Del для перезагрузки системы.

Возможно, повреждены или отсутствуют файлы операционной системы. Вставьте в флоппи-дисковод загрузочную дискету, созданную в процессе установки Windows, и нажмите Ctrl-Alt-Del для перезагрузки системы. Это позволит произвести диагностику системы и сделать необходимые исправления.

#### **Вопрос 2. На экране ноутбука нет изображения.**

Система управления энергопотреблением ноутбука G-MAX N411 автоматически отключает экран для экономии энергии. Чтобы включить экран, нажмите на любую клавишу.

Если при нажатии на клавишу экран не включается, это может быть вызвано двумя причинами:

- Установлена слишком малая яркость экрана. Отрегулируйте яркость клавишами <Fn>+<F4> и <Fn>+<F5>.
- Установлен режим работы с внешним монитором. Нажимая <Fn>+<F10>, переключите ноутбук в режим работы со встроенным монитором.

#### **Вопрос 3. Изображение занимает не весь экран.**

Удостоверьтесь, что установленное разрешение соответствует номинальному разрешению экрана. Щелкните правой кнопкой на рабочем столе Windows и выберите Свойства. На вкладке Параметры проверьте установленное разрешение экрана При разрешении ниже номинального изображение на экране ноутбука G-MAX N411 или внешнем мониторе будет занимать не весь экран.

#### **Вопрос 4. Нет звука из динамиков ноутбука.**

Проверьте следующие моменты:

- Возможно, выключен звук. Найдите пиктограмму Регулятора громкости Windows на панели задач. Если на пиктограмме есть перечеркнутый кружок, щелкните по нему и снимите флажок "Выключить все".
- Возможно, динамики выключены. Включите динамики клавишами <Fn>+<F6> (эти же клавиши выключают динамики).
- Возможно, установлена слишком малая громкость. Найдите пиктограмму Регулятора громкости Windows на панели задач. Щелкните по ней и отрегулируйте громкость. Отрегулируйте яркость клавишами <Fn>+<F7> и <Fn>+<F8>.
- Если к разъему линейного выхода на левой стороне ноутбука G-MAX N411 подключены наушники или внешние колонки, встроенные динамики автоматически выключаются.

#### **Вопрос 5. Не работает внешний микрофон.**

Проверьте следующие моменты:

- Проверьте, подключен ли внешний микрофон к микрофонному входу на левой стороне ноутбука G-MAX N411.
- Если вы не слышите звука, проверьте, не отключен ли звук.

### **Вопрос 6. Ноутбук не реагирует на нажатия клавиш на клавиатуре.**

Попробуйте подключить внешнюю клавиатуру к разъему USB на правой или левой стороне ноутбука G-MAX N411.

Если внешняя клавиатура работает, обратитесь к продавцу или в сервисный центр - возможно, отсоединился кабель встроенной клавиатуры.

#### **Вопрос 7. Не работает принтер.**

Проверьте следующие моменты:

- Убедитесь, что принтер подключен к розетке и включен.
- Удостоверьтесь, что кабель принтера надежно подключен к соответствующим портам ноутбука и принтера.

### **Вопрос 8. Я хочу задать свое местонахождение, чтобы настроить встроенный модем.**

Чтобы правильно использовать коммуникационное программное обеспечение (например, HyperTerminal), надо задать ваше местоположение:

- 1. Откройте Панель управления Windows и дважды щелкните по пиктограмме "Телефон и модем".
- 2. Выберите вкладку "Набор номера" и задайте свое местоположение.

Более подробную информацию см. в справочной системе Windows.

### **Вопрос 9. Почему я не могу зарядить аккумулятор до 100%, когда он заряжен на 99-95%?**

Для лучшей сохранности аккумулятора система разрешает зарядку только начиная с уровня менее 95%. Рекомендуем иметь запасной аккумулятор и разряжать установленный аккумулятор, прежде чем заряжать его снова.

# **ПРИЛОЖЕНИЕ A**

## **Информация о системе**

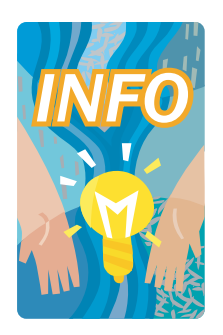

**В** этом приложении содержится информация о технических и аппаратных характеристиках ноутбука G-MAX N411. Обратите внимание, что приведенные здесь характеристики могут несколько отличаться от характеристик вашего ноутбука, поскольку технические характеристики компьютера могут быть изменены без предупреждения и без внесения изменений в руководство.

Благодаря модульной архитектуре ноутбук G-MAX N411 предоставляет широкие возможности для адаптации и расширения, которые ранее были доступны только для настольных ПК.

## **Технические характеристики**

## **Процессор**

- (1) Технология Intel<sup>®</sup> Centrino<sup>™</sup>
- (2) Процессор Intel® Banias, 1.4 ГГц  $\sim$  1.7 ГГц
- (3) Процессор Intel® Dothan, 1.5 ГГц  $\sim$  2.0 ГГц
- Встроенная кэш-память 2 уровня 2048 кбайт для Pentium® M / встроенная кэш-память 2 уровня 1024 кбайт для Celeron® M

## **Оперативная память**

- Один разъем для встроенного 200-контактного модуля памяти (512 Мбайт).
- Один свободный разъем для установки 200-контактного модуля памяти SODIMM (128, 256 или 512 Мбайт).
- Поддерживается память DDR SDRAM 333.

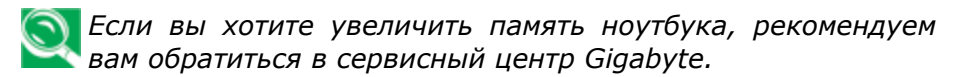

## **ЖК-дисплей**

- 14" цветной TFT ЖК-дисплей WXGA (1280x768)
- До 16 млн цветов (True Color) во всех видеорежимах

## **Видеоподсистема**

- Графический акселератор на локальной шине AGP.
- Встроенный графический процессор с 8/16/32 Мбайт совместно используемой видеопамяти
- Возможность одновременного вывода изображения на ЖК-монитор и внешний настольный монитор.
- До 16 млн цветов на встроенном 14" ЖК-дисплее при разрешении 1280x768 (WXGA)

## **Дисководы**

- 32-разрядный интерфейс Enhanced IDE с поддержкой LBA
- Жесткий диск Ultra DMA 100 высотой 9,5 мм
- Дисковод CD-ROM с интерфейсом IDE и поддержкой загрузки
- Опция комбинированный дисковод CD-RW/DVD вместо CD-ROM

## **Аудиоподсистема**

- Полнодуплексная 16-разрядная стереофоническая с поддержкой таблично-волнового синтеза
- Аппаратно совместима с Sound Blaster 16
- Встроенные стереодинамики
- Аудиовход для микрофона (MIC)
- Аудиовыход для внешней аудиосистемы или наушников (линейный выход)
- Ручка регулятора громкости

## **Сенсорная панель**

• Встроенная сенсорная панель с левой и правой кнопками.

## **Клавиатура**

- Клавиатура с 86 полноразмерными клавишами, клавишами Windows, 12 функциональными клавишами и встроенной цифровой клавиатурой
- Международная версия клавиатуры

## **Flash BIOS**

• 512 кбайт Flash ROM BIOS c возможностью обновления BIOS

### *G-MAXTM N411 - Руководство по эксплуатации*

## **Порты ввода/вывода**

- 2 порта USB 2.0
- 1 порт IEEE (4-контактный)
- 1 разъем внешнего монитора (VGA Mini D-sub 15-контактный)
- 1 разъем для наушников
- 1 разъем микрофона
- 1 разъем модема (RJ11)
- 1 разъем локальной сети (RJ45)
- 1 разъем питания
- 1 разъем считывателя карт памяти для карт MultiMedia Card / Memory Stick / SD Card

## **Беспроводная сеть**

 $\hat{A}$ ñòðîåííûé èíòåðôåéñ áåñïðîâîäíîé ëîêàëüíîé ñåòè 802.11b $+$ g (решение Intel ® PRO/Wireless в составе технологии Intel® Centrino™).

## **Сетевой адаптер питания**

• Универсальный сетевой адаптер мощностью 60 Вт с автонастройкой сетевого напряжения (100 В ~ 240 В переменного тока).

## **Аккумулятор**

- Заменяемая 6-элементная литийионная аккумуляторная батарея с функцией Smart Battery
- Время автономной работы 3,5 часа (по тесту ZD Battery Mark)
- Время быстрой зарядки 2,5 часа (при выключенном компьютере)

## **Масса и габариты**

- 325 мм х 244 мм х 23  $\sim$  29 мм (спереди)
- 2,18 кг

# **ПРИЛОЖЕНИЕ B**

## **Сервисные центры**

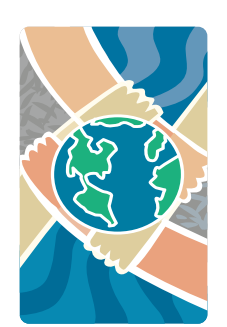

**В** этом приложении приводится информация о сервисных центрах по обслуживанию ноутбуков G-MAX N411 в разных странах мира..

### *G-MAXTM N411 - Руководство по эксплуатации*

Тайвань (Штаб-квартира компании) GIGA-BYTE TECHNOLOGY CO., LTD.

• Адрес: No.6, Bau Chiang Road, Hsin-Tien, Taipei Hsien, Taiwan, R.O.C.

- Тел.: +886 (2) 8912-4888
- Факс: +886 (2) 8912-4004
- Вопросы:

**Технические** Вопросы, связанные с продукцией GIGABYTE.

**Нетехнические** Вопросы, связанные с продажами и маркетингом

• Web-сайт (английский): http://www.gigabyte.com.tw.

• Web-сайт (китайский): http://chinese.giga-byte.com/

U.S.A.

G.B.T. INC.

• Тел.: +1 (626) 854-9338

- Факс: +1 (626) 854-9339
- Вопросы:

**Технические** Вопросы, связанные <sup>с</sup> продукцией GIGABYTE.

**Нетехнические** Вопросы, связанные с продажами и маркетингом

• Web-сайт: http://www.giga-byte.com/

#### Германия

G.B.T. TECHNOLOGY TRADING GMBH

- Тел.: +49-40-2533040 (Продажи) +49-1803-428468 (Технические вопросы)
- Факс: +49-40-25492343 (Продажи) +49-1803-428329 (Технические вопросы)
- Вопросы:

**Технические** Вопросы, связанные <sup>с</sup> продукцией GIGABYTE.

**Нетехнические** Вопросы, связанные с продажами и маркетингом

Web-сайт: http://www.gigabyte.de/
## Великобритания

G.B.T. TECH. CO., LTD.

- Тел.: +44-1908-362700
- Факс: +44-1908-362709
- Вопросы:
	- **Технические** Вопросы, связанные с продукцией GIGABYTE.
	- **Нетехнические** Вопросы, связанные с продажами и маркетингом

• Web-сайт: http://uk.giga-byte.com/

## Австралия

GIGABYTE TECHNOLOGY PTY. LTD.

- Тел.: +61-3-85616288
- Факс: +61-3-85616222
- Вопросы:

**Технические** Вопросы, связанные <sup>с</sup> продукцией GIGABYTE.

- **Нетехнические** Вопросы, связанные с продажами и маркетингом
- Web-сайт: http://www.giga-byte.com.au/

Сингапур

GIGABYTE SINGAPORE PTE. LTD.

• Вопросы:

**Технические** Вопросы, связанные <sup>с</sup> продукцией GIGABYTE.

**Нетехнические** Вопросы, связанные с продажами и маркетингом

Нидерланды GIGA-BYTE TECHNOLOGY B.V.

# *G-MAXTM N411 - Руководство по эксплуатации*

- Тел.: +31-40-290-2088
- Техническая поддержка в Нидерландах: 0900-GIGABYTE (0900-44422983)
- Техническая поддержка в Бельгии: 0900-84034
- Факс: +31-40-290-2089
- Вопросы:
	- **Технические** Вопросы, связанные <sup>с</sup> продукцией GIGABYTE.
	- **Нетехнические** Вопросы, связанные с продажами и маркетингом
- Web-сайт: http://www.giga-byte.nl/

## Франция

GIGABYTE TECHNOLOGY FRANCE S.A.R.L.

- Адрес: 47 allee des impressionnistes, immeuble Gauguin 93420 Villepinte (France)
- Вопросы:
	- **Технические** Вопросы, связанные <sup>с</sup> продукцией GIGABYTE.

**Нетехнические** Вопросы, связанные с продажами и маркетингом

Web-сайт: http://www.gigabyte.fr/

## Россия

Московское представительство компании GIGA-BYTE TECHNOLOGY CO., Ltd.

- Вопросы:
	- **Технические** Вопросы, связанные <sup>с</sup> продукцией GIGABYTE.
	- **Нетехнические** Вопросы, связанные с продажами и маркетингом
- Web-сайт: http://www.gigabyte.ru/

#### Польша

Представительство компании GIGA-BYTE TECHNOLOGY CO., Ltd. POLAND

- Вопросы:
	- **Технические** Вопросы, связанные с продукцией GIGABYTE.
	- **Нетехнические** Вопросы, связанные с продажами и маркетингом
- Web-сайт: http://www.gigabyte.pl/